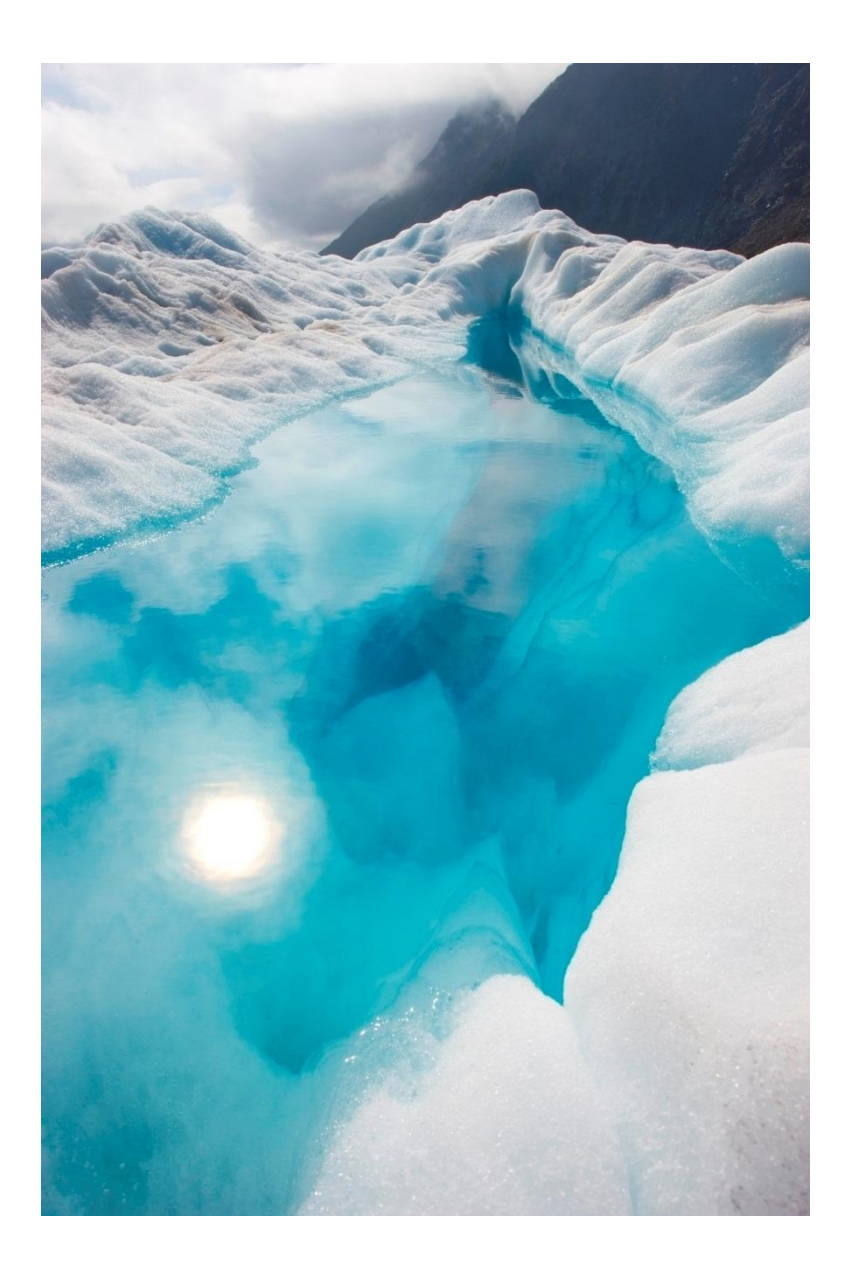

# DDoS Attack Analysis and **Prevention Measures**

HTTP://WWW.SFU.CA/~AHMADA/ENSC427/MAIN.HTML

Group 5: Mohammad Ahmad (ahmada@sfu.ca), Ryadh Almuaili (ralmuail@sfu.com) | ENSC 427 | March 19, 2017

### **Table of Contents**

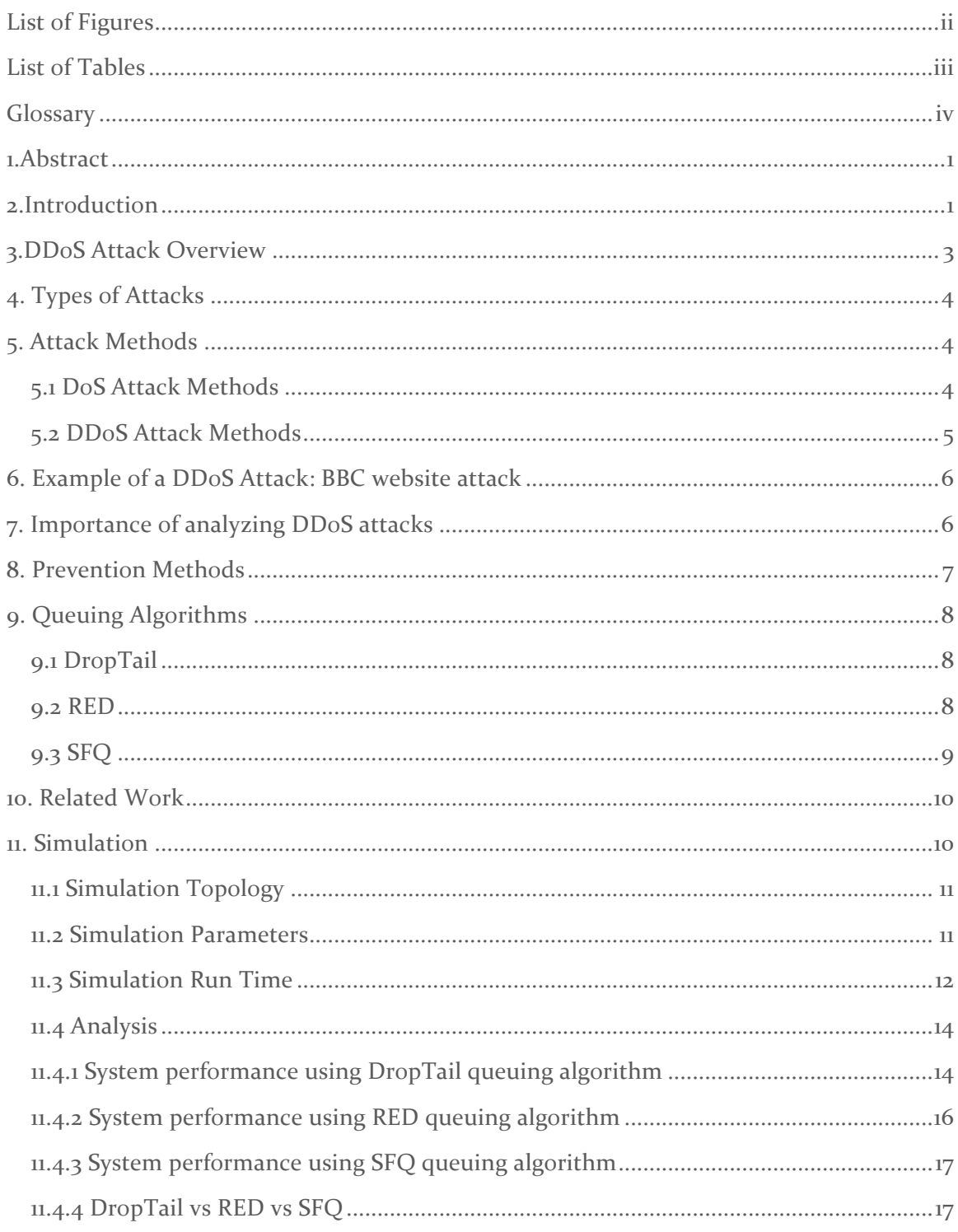

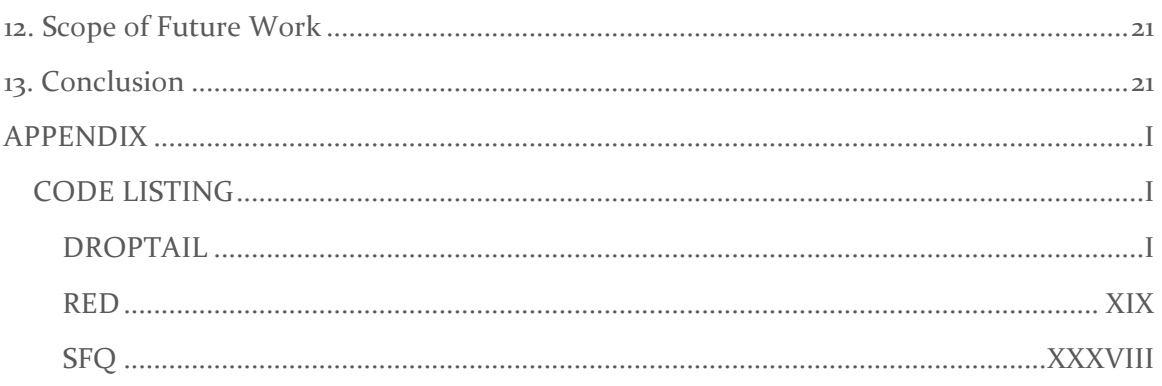

### List of Figures

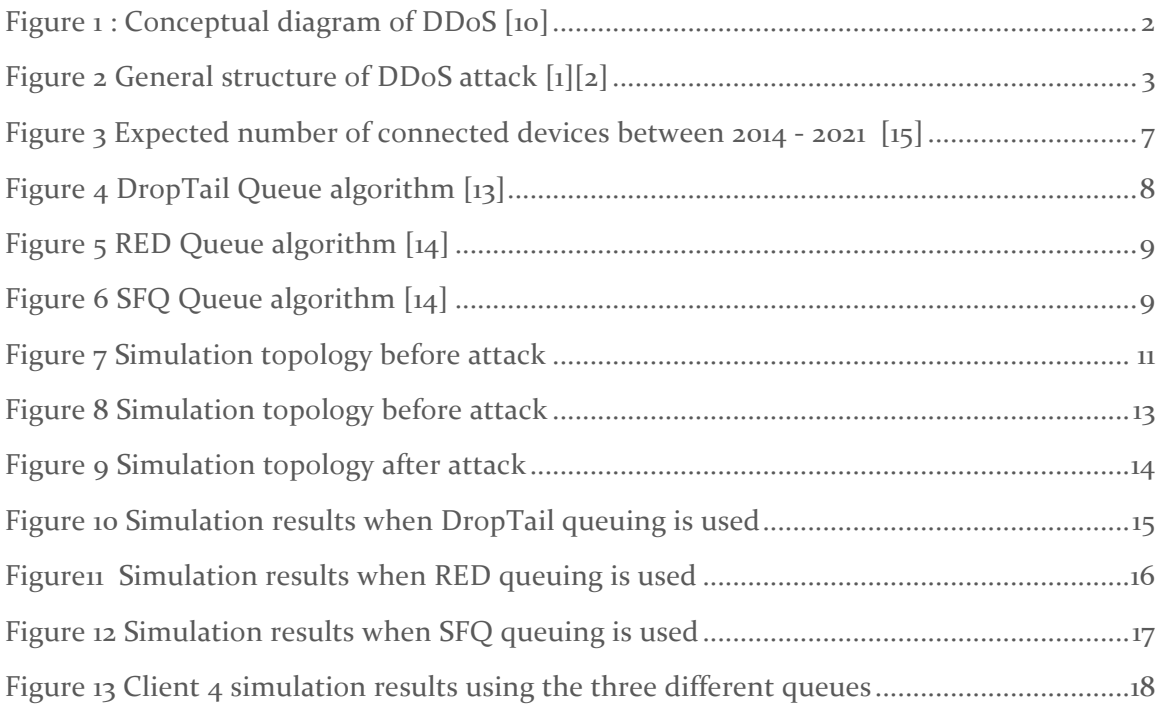

### List of Tables

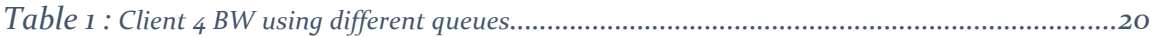

### **Glossary**

- **DDoS:** Distributed Denial of Service
- **DoS:** Denial of Service
- **SFQ:** Stochastic Fairness Queuing
- **RED:** Random Early Detection
- **ICMP:** Internet Control Message Protocol
- **IP:** Internet Protocol
- **TCP:** Transmission Control Protocol
- **SYN:** Synchronize
- ACK: Acknowledge
- **UDP:** User Datagram Protocol
- **BW:** Bandwidth
- **TFN:** Tribe Flood Network
- **IoT:** Internet of Things
- **FIFO:** First In First Out
- **Mbps:** Megabits per second
- **ns-2:** Network Simulator 2
- **SFU:** Simon Fraser University
- **UoC:** University of Calgary
- **SPAWAR:** Space and Naval Warfare Systems Command

### 1.Abstract

Distributed Denial of Service (DDOS) attacks have become a major problem for service providers. They undermine the capability to provide efficient and reliable application and services. In this project, using ns-2 we simulated and analyzed a DDOS attack which exploits the bandwidth limitations of a server. We then implemented three different queuing algorithms to mitigate the BW loss to legitimate users. We found that using SFQ queuing algorithm was most effective in ensuring that users got their fair share of connection to the server. RED queueing was second in our BW analysis and Droptail came in last. In future work we suggest use of a bigger topology that is more consistent with an actual DDoS attack and analysis of constant performance achieved by the first clients of each router.

### 2.Introduction

Distributed denial-of-service (DDoS) attacks are becoming a global issue to businesses nowadays. They are a constant threat to organizations and institutions by threatening service performance and shutting down websites and mail servers. DDoS attack is a type of DoS attack where multiple compromised systems are being used to target a single system. The compromised systems traffic is flooded which leads to service denial to legitimate users. There are different types of DDoS attacks such as Traffic attacks, Bandwidth attacks and Application attacks.

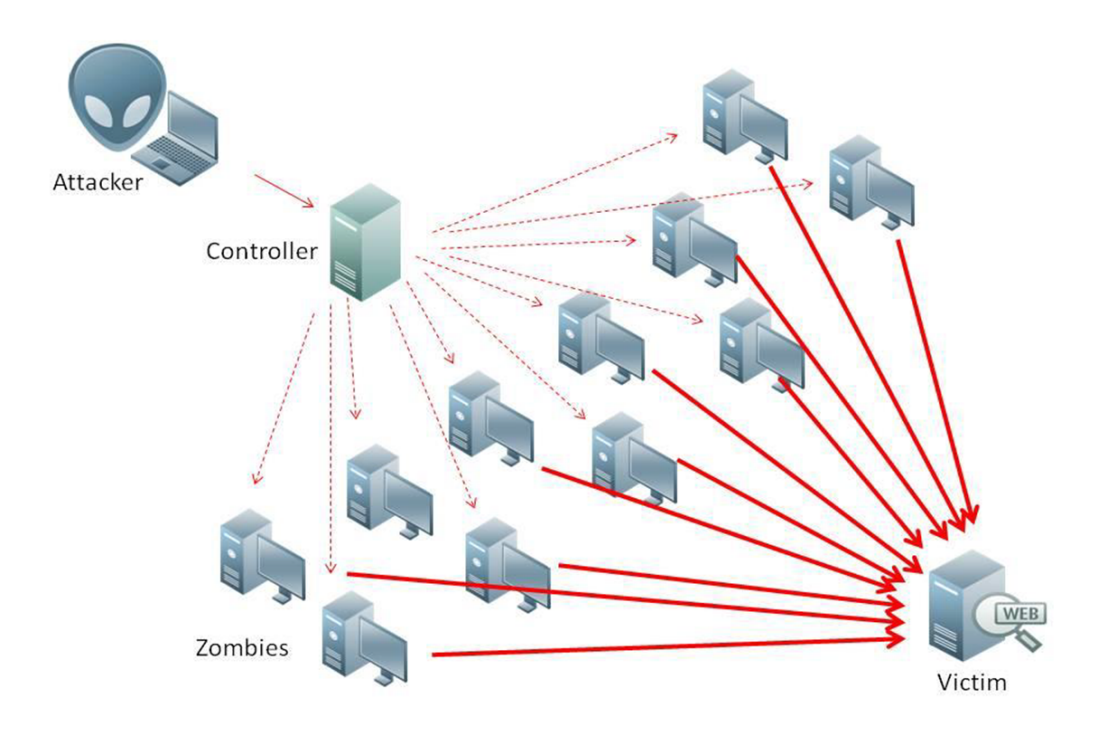

*Figure* 1 *:* Conceptual diagram of DDoS [10]

In this project, we examined:

- Various attacks methods
- $\bullet$  Approaches to their attacks
- Prevention methods
- Review attack on BBC website
- Why DDoS is an important topic to address?
- Previous work were DDoS attacks are analyzed

The main scope of this project we will be using ns-2 to:

- Simulate a bandwidth DDoS attack and analyze the effect and damages it can cause to the services provided by a system
- Simulate the DDoS attack using DropTail, SFQ and RED queuing algorithms under the same simulation parameters
- Compare the performance of the system after applying the three different queuing algorithms

### 3.DDoS Attack Overview

A real attacker deploys daemon attack programs in multiple host computers, and deploys a master program, that controls and coordinate the daemons, in another host computer. When the real attacker wants to launch an attack, an execute command is sent to the control master program which will then execute all the daemons under its control. After that, the daemons will attack the victim. The four main components of an attack are:

- 1. A real attacker
- 2. A control master program
- 3. Attack daemon agents
- 4. The victim

The general structure of a DDoS attack is shown in Figure 2 below.

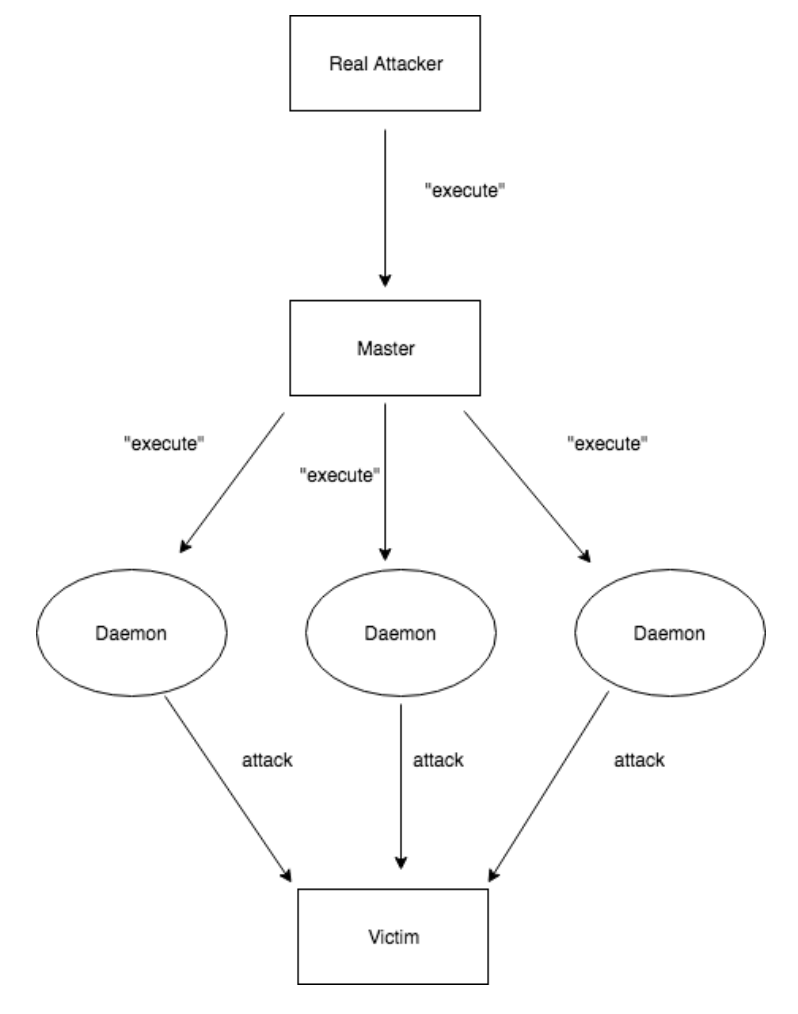

*Figure 2 General structure of DDoS attack* [1][2]

### 4. Types of Attacks

There are various types of attack which target different services, such as

- Flooding system traffic which leads to service denial to legitimate users
- Connection disruption between two machines, thereby preventing access to a service
- **•** Preventing a particular system or user from accessing a service

### 5. Attack Methods

In this section we will go over some the different methods of DoS and DDoS attacks.

### 5.1 DoS Attack Methods

Different DoS attack methods make use of different protocols to exploit a system's weakness, some of which are: $[2][3]$ 

#### 5.1.1 SMURF

**Smurf** -> ICMP: In smurf attack a large amount of Internet Control Message Protocol  $(ICMP)$  echo traffic is sent to a number of Internet Protocol  $(IP)$ broadcast addresses. The ICMP echo packets are carry a source address of the target(spoofed address) [7]. Most systems on an IP network accept ICMP echo requests [8] and reply to them with an echo reply to the source address of the victim. This multiplies the traffic by the number of responding hosts.  $\degree$  On a broadcast network, there could potentially be hundreds of machines to reply to each ICMP packet. The process of using a network to elicit many responses to a single packet has been labeled as an amplifier.  $[2]$ "

### 5.1.2 SYN FLOOD

**SYN Flood** -> TCP handshake: SYN flood exploits the three way TCP handshake, which is required to establish a connection before a service is made available to a client. In a typical handshake a server receives an initial SYN request and replies with a SYN/ACK and waits for an ACK. In a SYN Flood the server is flooded with SYN requests which are never acknowledged, this leads to the connection buffer of the server getting filled up leaving no room to process any more incoming connections. [2]

#### 5.1.3 UDP FLOOD ATTACK

- The attacker uses forged UDP packets to connect attacker and the victim.
- Implemented exchange rate is designed to deplete the Bandwidth(BW) provided by the victim

### 5.2 DDoS Attack Methods

When a DDoS attack is implemented it makes use of the aforementioned DoS techniques to expand the attack and to facilitate communication between control master program and the attacker. Some of the DDoS attack techniques are discussed in this section.

#### 5.2.1 TFN

 $ICMP$  -> (any  $DoS$ ): in TFN command line interface is used to communicate between the attacker and the control master program. Interaction among the control master and attack daemons is achieved through ICMP echo reply packets. TFN's attack daemons can implement Smurf, SYN Flood, UDP Flood, and ICMP Flood attacks.  $[2]$ 

#### 5.2.2 STACHELDRAHT

Stacheldraht is based on TFN except in place of ICMP it uses encrypted TCP connection in the first stage. Control and communication between control master and its daemons is done through TCP and ICMP.

#### 5.2.3 TRINOO

TCP -> UDP Flood: Trinoo uses TCP for connection between the main attacker and the control master program and UDP for communication between the master and attack daemons. It is used in UDP flood attacks.

There are other complex variations that incorporate various protocols at various stages of an attack to make detection of the attack and tracing the attacker difficult for the victim.

### 6. Example of a DDoS Attack: BBC website attack

Back on the new year's eve of 2015, a group of hackers have launched a huge DDoS attack on BBC's website. The entire domain of BBC including television and radio player were down for more than three hours. The tool that was used to deploy the attackers was capable of generating up to 600 Gbps on BBC's website. This attack was believed to be one of the biggest DDoS attacks on history.  $\lceil n \rceil \lceil n \rceil$ 

### 7. Importance of analyzing DDoS attacks

The Internet of Things (IoT) sensors and devices are constantly increasing and the world is expected to have around  $28$  billion connected devices by  $2021$  [15]. This enormous increase in the connected devices and sensors will allow attackers to compromise more connected devices to generate huge volume based attacks in an increasing rates.

## THE INTERNET OF THINGS

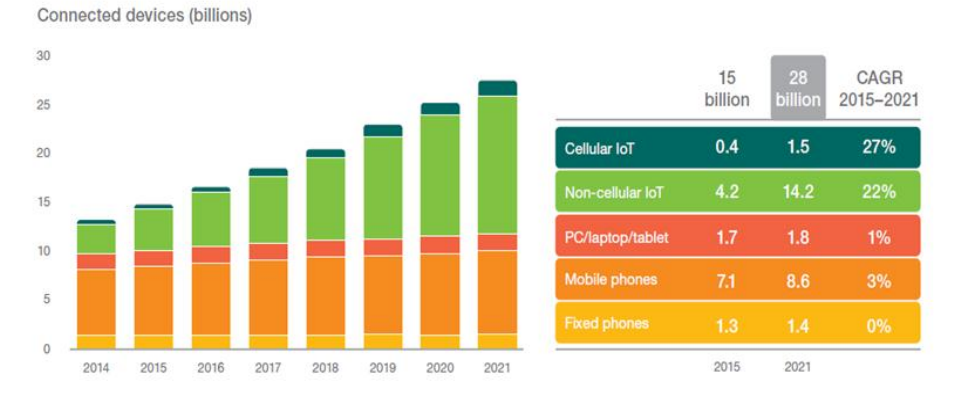

*Figure* 3 *Expected number of connected devices between 2014 - 2021* [15]

Studying DDoS attacks and their different prevention and attacking methods will help us protecting intellectual properties and corporates as the world of technology develops. DDoS attacks could lead to incredible loses such as [16]:

- Hardware replacements
- Customers trust
- Personal information
- Reputation lose
- Reduce productivity
- Downtime costs

### 8. Prevention Methods

Some ways to prevent a DDoS attack are:

- Filtering Routers: Filtering all packets passing through the network, protects from attacks conducted from neighboring networks, and prevents the network itself from being an unaware attacker  $\lceil 3 \rceil$
- Disabling IP Broadcasts: By disabling IP broadcasts, host computers can no longer be used as amplifiers in ICMP Flood and Smurf attacks
- Other common ways:  $[2]$ 
	- $\circ$  Increase the size of the connection queue,
	- $\circ$  Decrease the time-out waiting for the three-way handshake, and
	- Employ vendor software patches to detect and circumvent the

problem.

 $\circ$  Modifying queuing algorithm in routers

### 9. Queuing Algorithms

Since the focus of this project is the use of queuing algorithms to analyse performance we introduce here the algorithms that we used in the simulations.

#### 9.1 DROPTAIL

Each packet is treated identically and when queue filled to its maximum capacity the newly incoming packets are dropped until queue have sufficient space to accept incoming traffic, finite FIFO. Figure  $4$  below illustrates the mechanism of DropTail algorithm. [2]

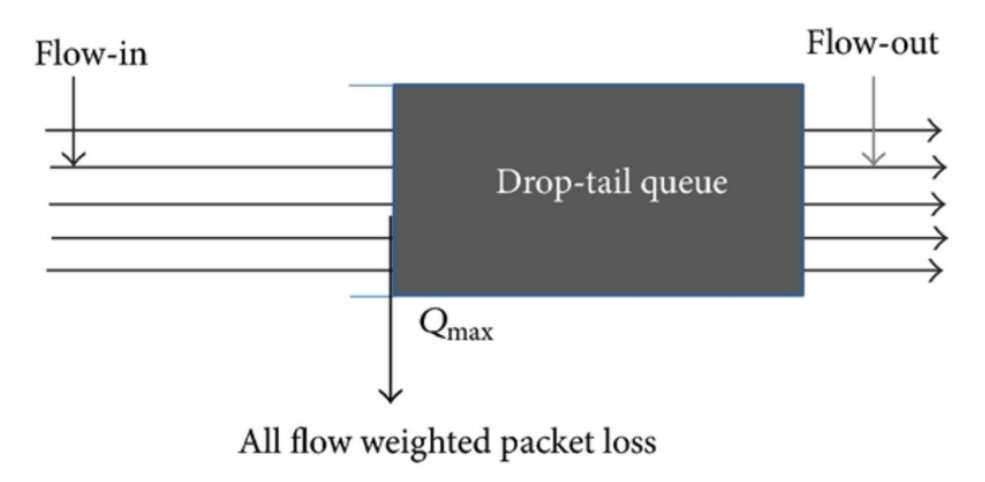

*Figure 4 DropTail Queue algorithm* [13]

#### 9.2 RED

It operates on the average queue size and drop packets on the basis of statistics information. If the buffer is empty all incoming packets are acknowledged. As the queue size increase the probability for discarding a packet also increase. When buffer is full probability becomes equal to  $1$  and all incoming packets are dropped. Figure  $\frac{1}{5}$  below illustrates the mechanism of RED algorithm.  $\left[\frac{1}{5}\right]$ 

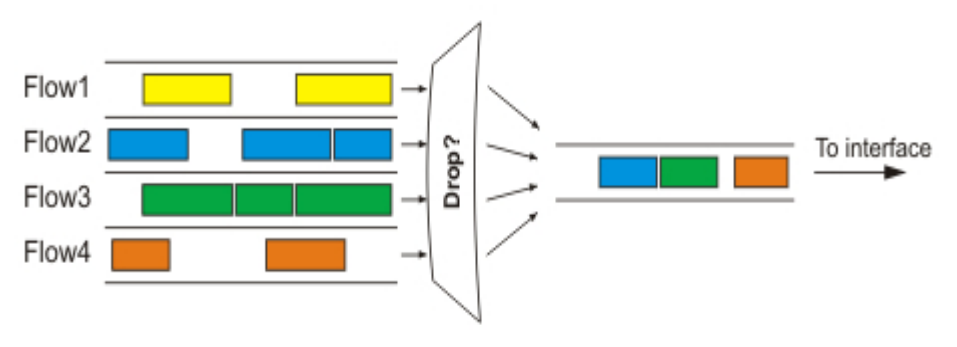

*Figure 5 RED Queue algorithm* [14]

#### 9.3 SFQ

SFQ queuing algorithm provides fairness between the connected clients. Each client is able to send data in turn, thus preventing any single user from drowning out the rest. The fairness of this queuing algorithm is ensured by hashing algorithm as well as round robin algorithm. Figure 6 below illustrates the mechanism of SFQ algorithm.[5][14]

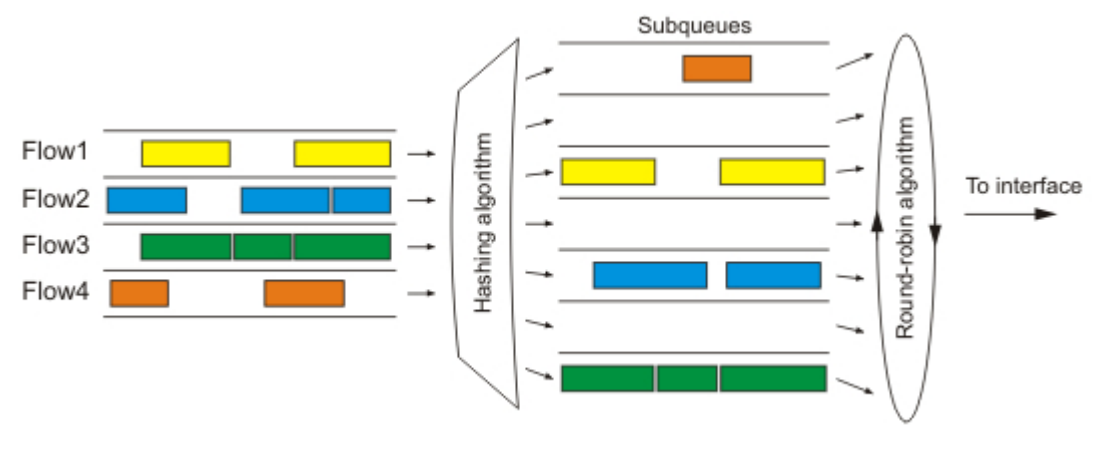

*Figure 6 SFQ Queue algorithm [14]*

### 10. Related Work

Two other projects that are comparable to ours are mentioned here. The first paper[2] is published by professor Ljiljana Trajkovic and her peers in SFU, UoC and SPAWAR systems Center in San Diego, CA. This paper analyzes the attacks using different queueing algorithms. In this project the server or the victim is connected directly to the clients and the attacker. We take a different approach where the clients and attackers are connected to routers which are in turn connected to a Gateway which is then connected to the victim. This typifies more of how an actual connection is set up. The queuing algorithms are then applied to all the links.

The second project was done by previous ENSC  $427$  students, from Spring 2015[9], where they analyzed the effect of using a black hole on a topology similar to the one used in this project. The testing in this report focused more on a black hole solution then the effect of queuing algorithm.

### 11. Simulation

Our goal for this simulation is to simulate DDoS Scenario using the following:

### **Software Tools**

- **ns-2** (network simulator)
- x-graph
- Excel
- **Attack Method** 
	- **UDP Flood**
		- ~Trinoo DDoS Implementation
- **Queuing algorithms:**
	- DropTail
	- SFQ
	- RED

An approximation of Trinoo DDoS implementation is used because we are only interested in effect of the attack, namely interaction of daemons and the victim, not the attacker and the control master program.

### 11.1 Simulation Topology

The network topology consists of a server connected to a Gateway which is further connected to three routers. Two of these routers have three legitimate clients each and the third router is connected to  $\overline{3}$  Zombies which are controlled by and connected to an attacker. As seen in the following figure, figure-7 topology in nam.

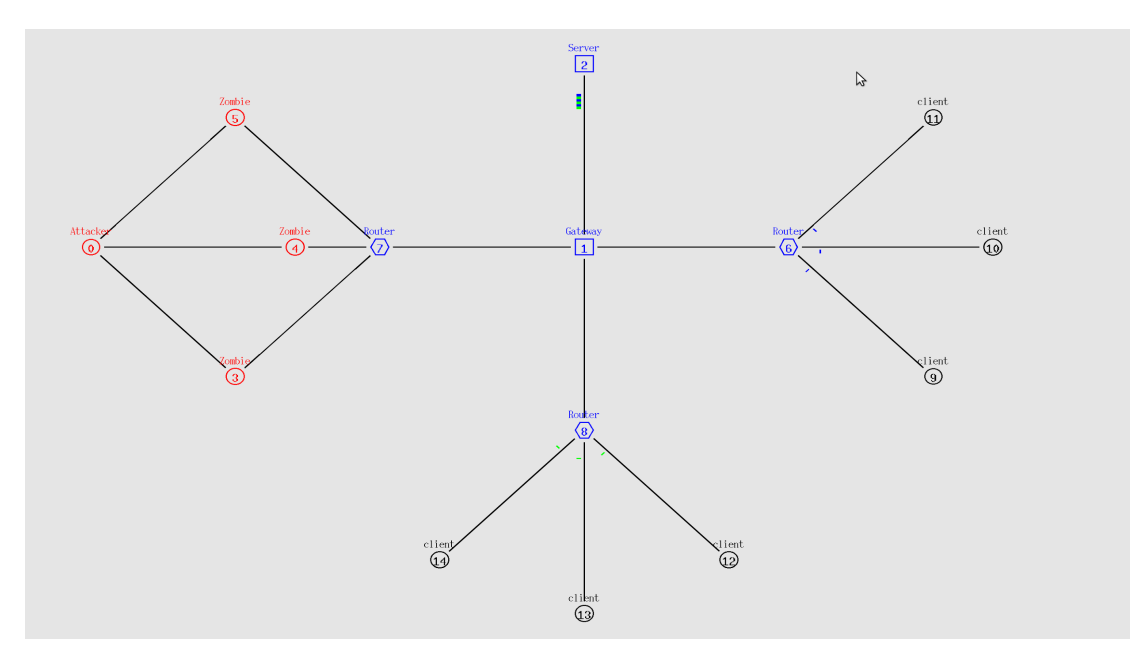

*Figure 7 Simulation topology before attack*

#### 11.2 SIMULATION PARAMETERS

The attack is done on a UDP to UDP connection. This is because we do not care about the packets reaching their destination we are interested in filling up the bandwidth. All the nodes are using UDP protocol. Traffic is generated by the six clients and three attackers based on a CBR traffic model. There are two types of sinks setup one is the main server which acts as a sink for all nine traffic generating nodes. The second one is for the zombies which acts as a sink for the attacker, when the attacker wants to initialize the attack.

The link and traffic implementation is as follows,

- **Attacking**
	- 1 Attacker
	- 3 Zombies (Daemons)
	- Rate: 2.4Mbps / Zombie
	- Interval: 20ms
- **Clients**
	- 6 legitimate clients
	- Rate: 0.04 Mbps / client
	- Interval: 200ms
- **Routers**
	- $\bullet$  3 routers in total
	- 2 routers connect legitimate clients to gateway
	- Total rate sent by clients: 0.24 Mbps /router
	- 1 router connects zombies to Gateway
	- Total rate sent by zombies: 7.2 Mbps
- **Links:** 100ms delay and a bandwidth of 10Mbps for all links except gateway to server the bandwidth is 5 Mbps.

Traces are collecting information on these sinks and plotting using X graph and Excel.

#### 11.3 SIMULATION RUN TIME

 $\bullet$  t < 0.4s : No data was sent •  $0.4s < t < 4.8$ : Clients sent packets at a rate of 0.04 Mbps

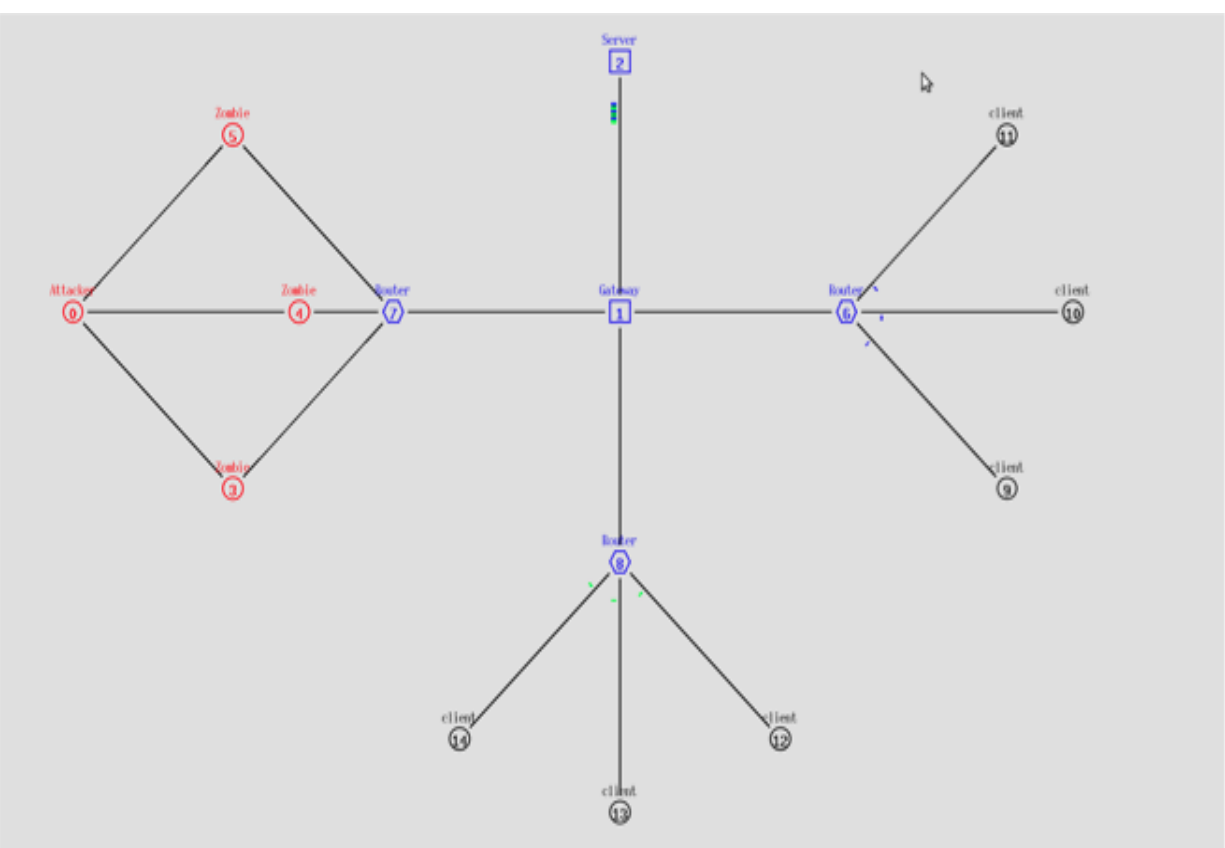

*Figure 8 Simulation topology before attack*

• at  $t = 4.8s$ 

Attack is initiated and Zombies started attacking at a rate of 2.4 Mbps/Zombie

•  $4.8s < t < 9.4s$ the gateway was flooded and client's packets were lost

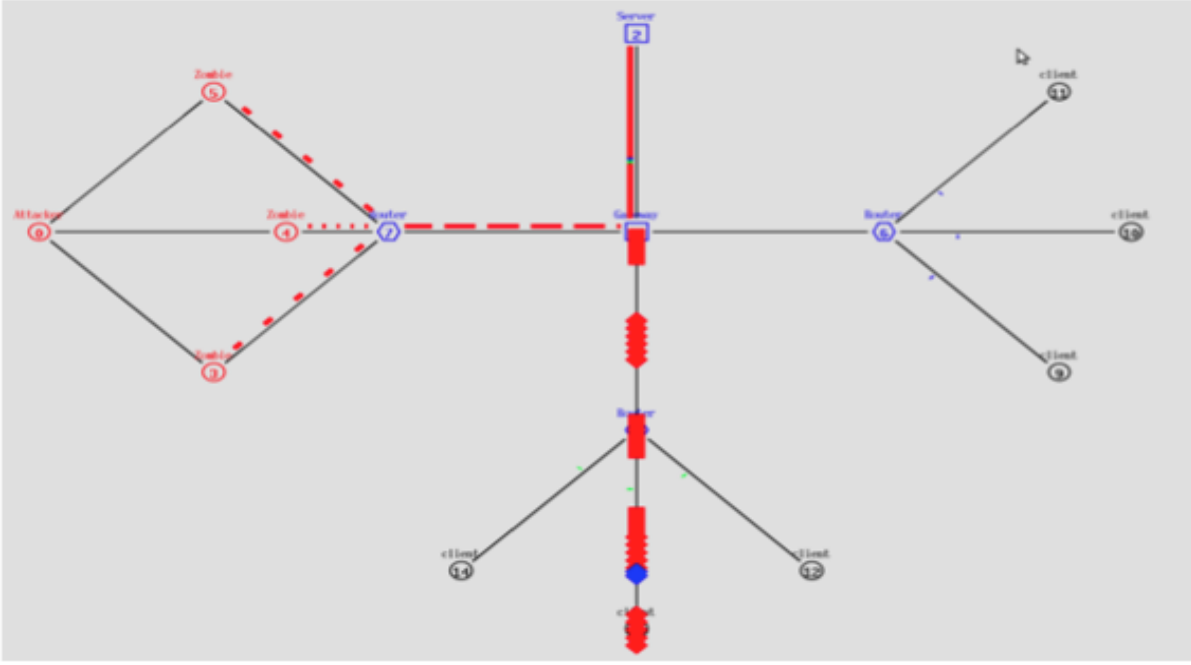

*Figure 9 Simulation topology after attack*

- at  $t = 9.4s$ : Zombies stopped the attack
- $9.4s < t < 14.6s$ System was back to behave normally
- $\bullet$  at 14.8s Simulation was ended

#### 11.4 ANALYSIS

In this section we will analysis the behaviour of the system during the DDoS attack while using DropTail, RED and SFQ queuing algorithms. At the end of this section we will present a comparison between all the three different outputs we have.

#### 11.4.1 SYSTEM PERFORMANCE USING DROPTAIL QUEUING ALGORITHM

As can be seen from figure 10 below, before 4.8 second every client was able to have its desired bandwidth which is 0.04 Mbps. However, during the attack, between  $4.8s < t < 9.4s$ , most of the clients weren't able to send packets to the server. 

**DDoS attack (DropTail)** 

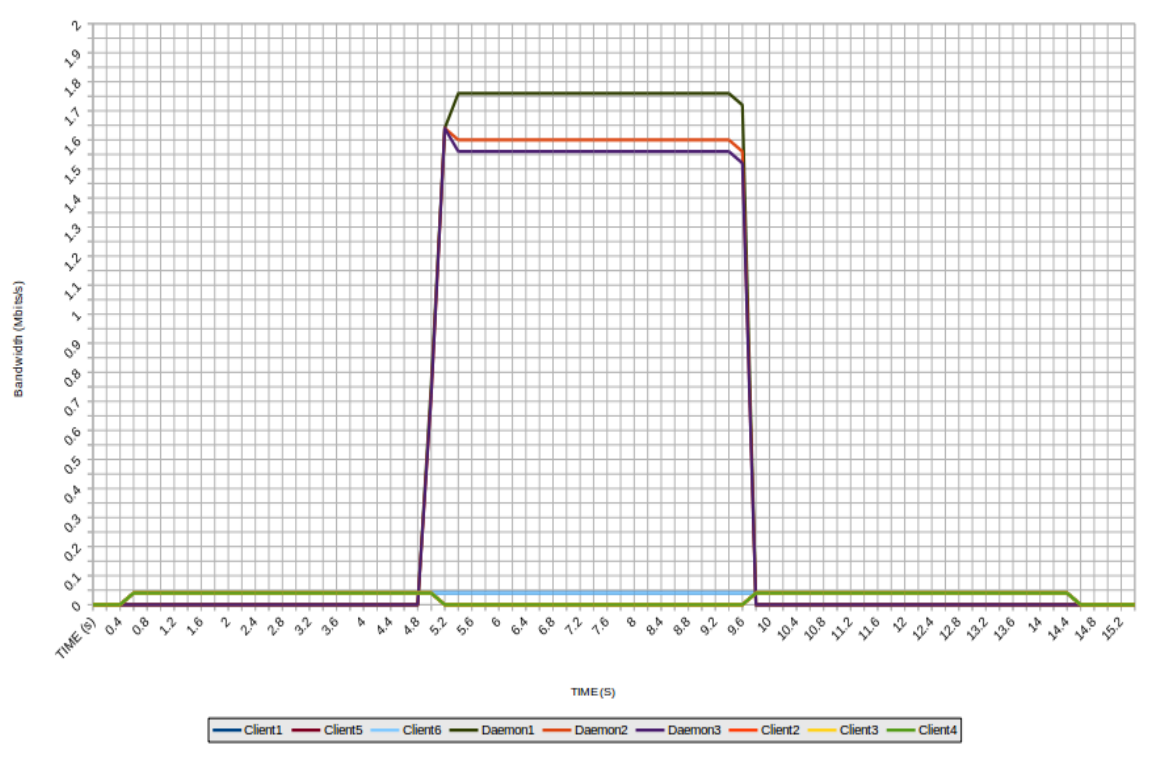

*Figure 10 Simulation results when DropTail queuing is used* 

• Client 2 & 6 were able to send their packets even under the attack,  $4.8s < t <$ 9.4s, and we believe that this is happening because DropTail queuing is FIFO based queuing. Client 2 & Client 6 were the first ones to capture the queue and start their data transmission. It is possible that they continue to transmit data because of the first in first out algorithm. However, to have a fare comparison between the three queueing algorithms, we selected client 4 as a sample to compare between the queues algorithms later in section  $10.4.4$ .

#### 11.4.2 SYSTEM PERFORMANCE USING RED QUEUING ALGORITHM

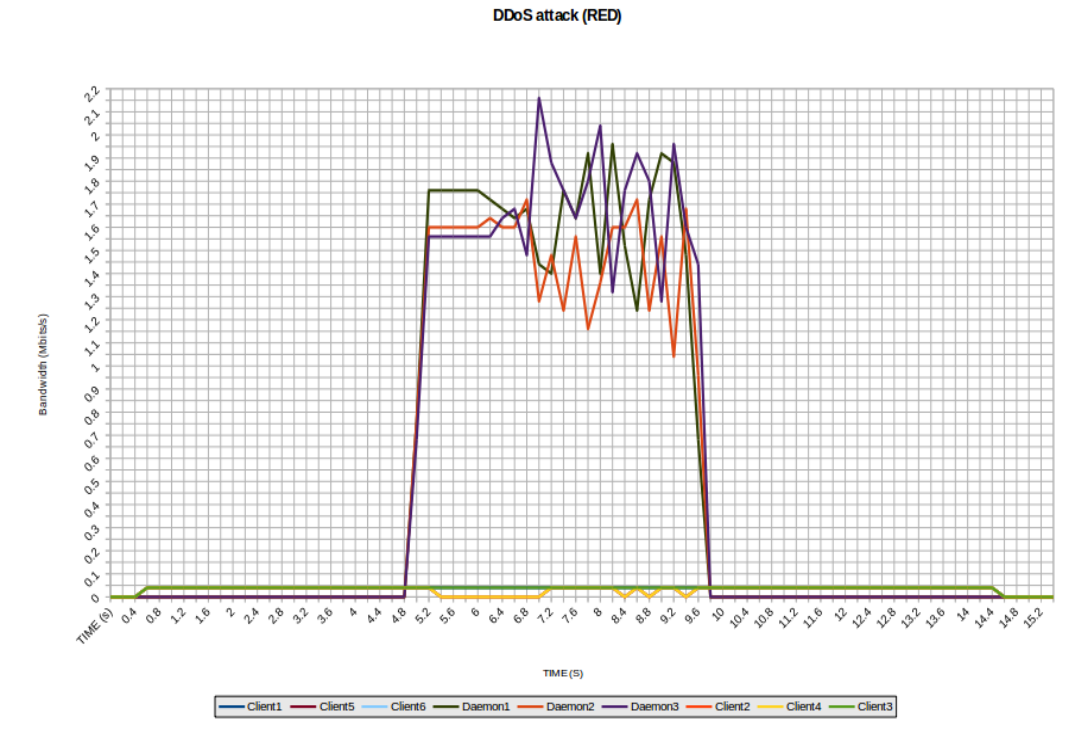

*Figuren Simulation results when RED queuing is used* 

As can be seen from figure 11 above, there is a noticeable improvement in the performance of the system when we used RED queuing algorithm. Multiple clients were able to send some packets during the attack, between  $4.8s < t < 9.4s$ . However, that is not the optimum queuing algorithm in this case since we can still see a drop in the client's packets during the attack.

#### 11.4.3 SYSTEM PERFORMANCE USING SFQ QUEUING ALGORITHM

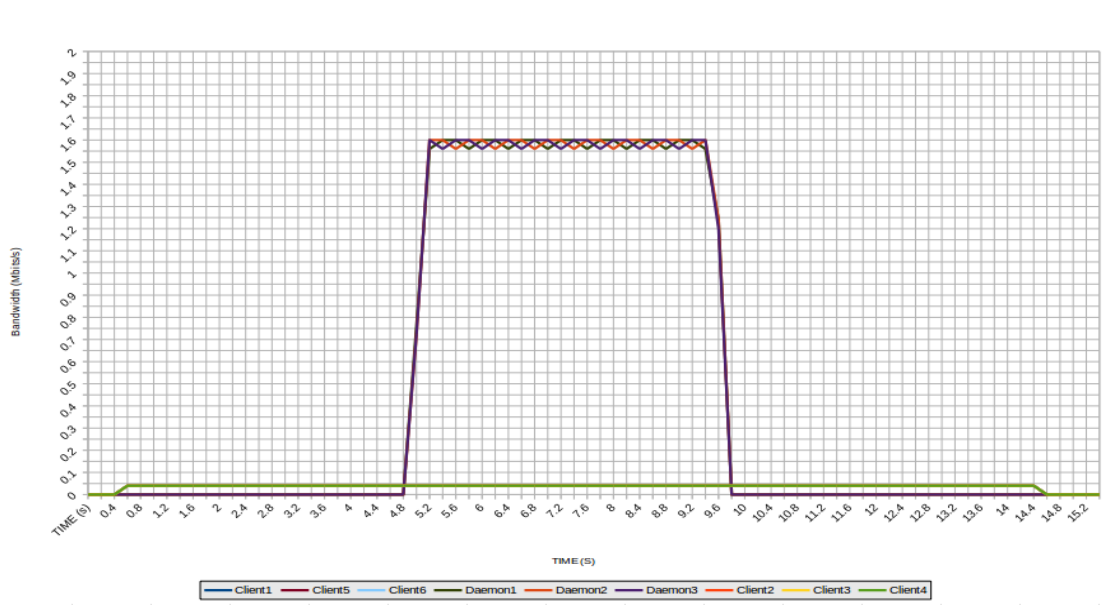

#### **DDoS attack (SFQ)**

Figure 12 Simulation results when SFQ queuing is used

As can be seen from figure 12 above, SFQ queuing algorithm has allowed all clients to send their desired packets during the attack, between  $4.8s < t < 9.4s$ , without dropping any packets.

#### 11.4.4 DROPTAIL VS RED VS SFQ

In this section we will compare client  $4$  over the three different queuing algorithms. Figure 13, below shows the bandwidth of client  $4$  before, during and after the attack.

#### SFQ VS Droptail VS RED (Clien 4 during DDoS attack)

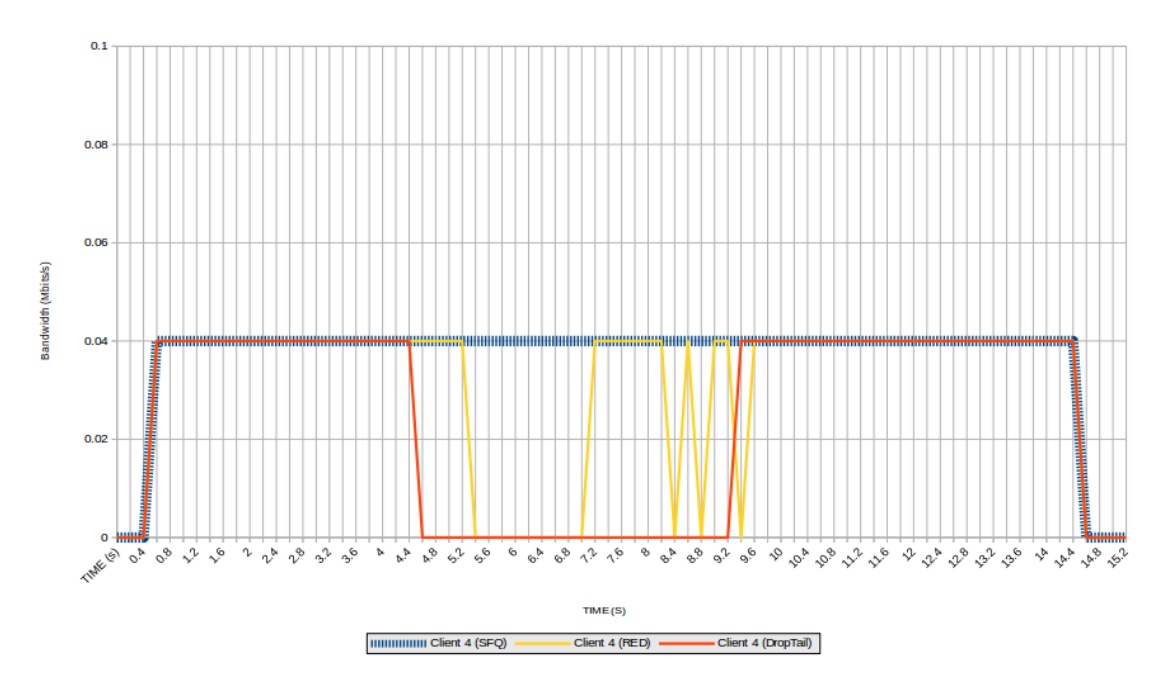

*Figure 13 Client 4 simulation results using the three different queues* 

- The red line shows the bandwidth utilized by client4 using DropTail queuing. During the attack client 4 wasn't able to transfer any packets.
- The yellow line shows the bandwidth utilized by client4 using RED queuing. During the attack client 4 was able to transfer some packets and lost some.
- The blue line shows the bandwidth utilized by client4 using SFQ queuing. During the attack client  $4$  was able to transfer all packets without any disruption from the attack
- Based on our topology and simulation parameters this is the optimum queuing algorithm among the other algorithms we used so far.

Table 1 below shows the bandwidth of client 4 during the attack using different queues. 

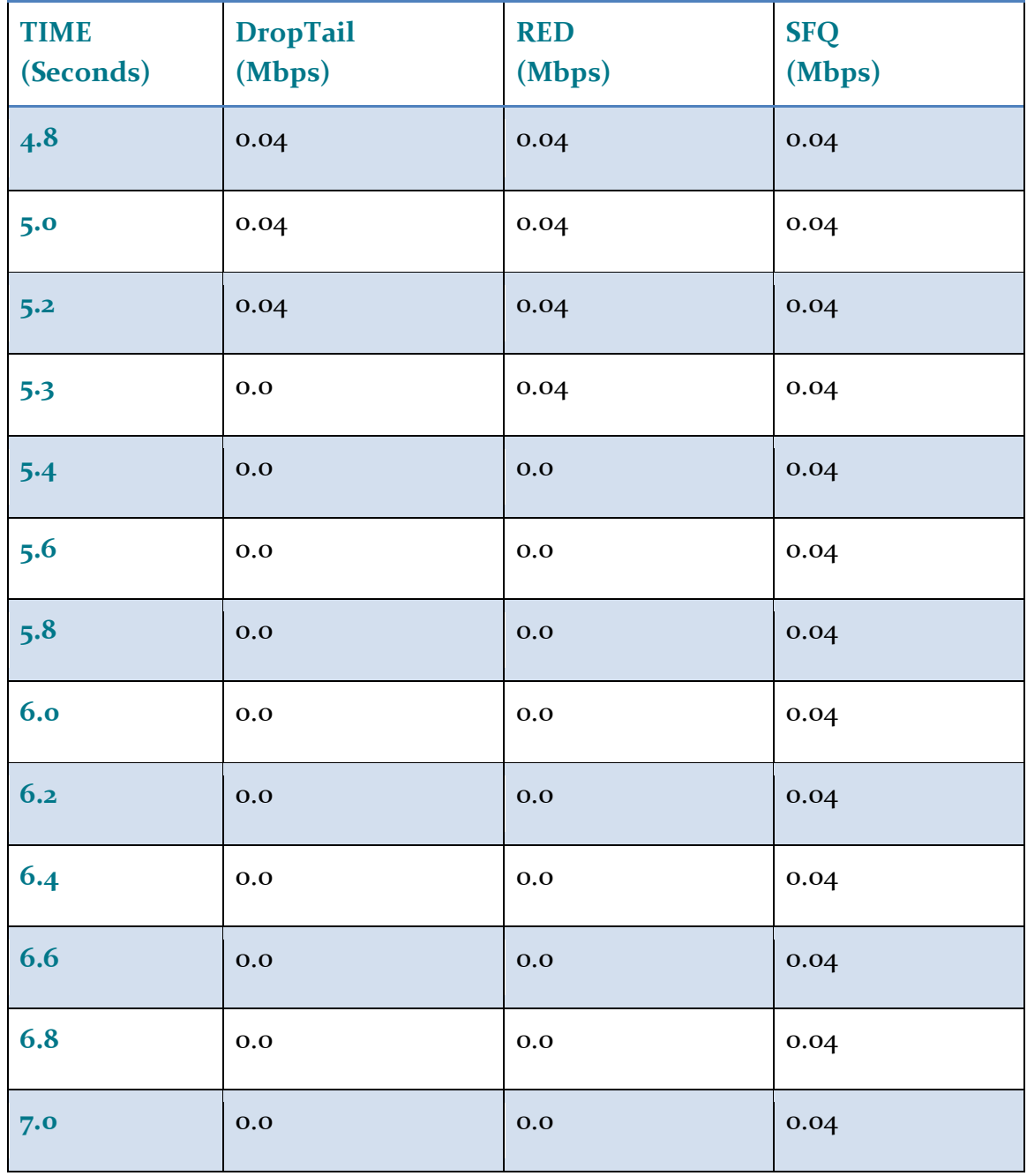

#### *Table 1 Client 4 BW using different queues*

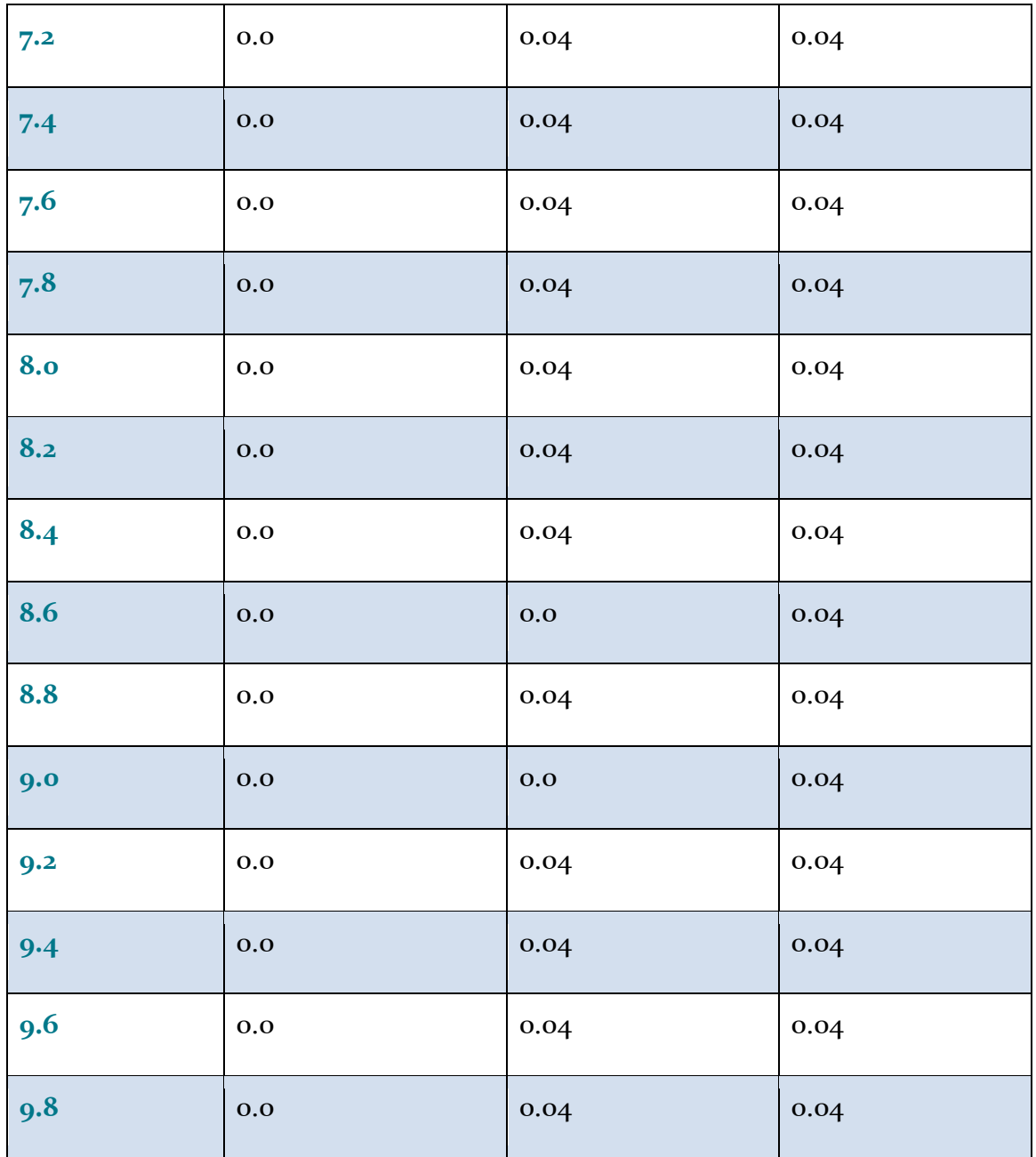

### 12. Scope of Future Work

In future work we suggest use of a bigger topology that is more consistent with an actual DDoS attack and analysis of constant performance achieved by the first clients of each router. We will also implement different types of DDoS attacks as well as different preventions techniques and determine which once are more useful to implement in a giving application.

### 13. Conclusion

In this project we have learned about and analyzed DDoS. We have reviewed a recent real life DDoS attack case that targeted BBC website. We have also discussed why DDoS is an important topic to be addressed, and how IoT could play a role in increasing DDoS attacks risk. We also went over various DDoS attacks methods and some prevention techniques. After that, we used ns-2 simulator to simulate a DDoS attack using three different queuing algorithms. We found that DropTail algorithm didn't allow clients to send their packets to the server during the attack time. This is because droptail queue filled up very quickly, and it drop all incoming packets. We have also tried using RED queuing and we noticed an improvement in the system performance where some clients were able to send some packets during the attack time. After that we tried the SFQ algorithm and it allowed all clients to send their packets to the server without any packet losses from clients. This is because SFQ ensures fairness in sending packets using hashing algorithms as well as Round Robin algorithm. Based on our topology and simulation parameters, we found that SFQ is the optimum amongst the other queue types we have tried in this project.

### **REFERENCES**

- [1]S. Bellovin, "Distributed denial of service attacks," Feb. 2000,http://www.research.att.com/~smb/talks
- $[a]F.$  Lau, S. H. Rubin, M. H. Smith, and Lj. Trajkovic, "Distributed denial of service attacks," (invited paper) in Proc. IEEE Int. Conf. on Systems, Man, and Cybernetics, SMC 2000, Nashville, TN, Oct. 2000, pp. 2275-2280
- [3]D. Dittrich, "The DoS project's 'Trinoo' distributed denial of service attack tool," Oct. 1999; "The 'Stacheldraht' distributed denial of service attack tool," Dec. 1999; "The 'Tribe Flood Network' distributed denial of service attack tool," Oct. 1999, http://www.washington.edu/People/dad.
- [4] P. Ferguson and D. Senie, "RFC 2267: Network ingress filtering: defeating denial of service attacks which employ IP source address spoofing," Jan. 1998, http://info.internet.isi.edu/innotes/rfc/files/rfc2267.txt
- [5] Kuznetsov, Alexey. "Tc-Sfq(8) Linux Man Page". Linux man page. N.p., 2017. Web. 3 Apr. 2017.
- [6] "Working Mechanism Of FQ, RED, SFQ, DRR And Drop-Tail Queues -Network Technologies (TCP/IP Suite)". Sites.google.com. N.p., 2017. Web. 3 Apr. 2017.
- [7] Daemon9, Infinity, and Route, "IP-spoofing demystified: trustrelationship exploitation," Phrack Mag., June 1996,http://www.fc.net/phrack/files/p48/p48-14.html.
- [8] S. Bellovin, Ed., "The ICMP traceback message," Network Working Group Internet Draft, Mar. 2000, http://www.research.att.com/~smb/papers/draft-bellovin-itrace-00.txt.
- [9] S. Chow, T. Sherpa and S. Hoque, "Performance analysis during a DDoS attack",

http://www.ensc.sfu.ca/~ljilja/ENSC427/Spring15/Projects/team8/ENSC427 \_team8\_report.pdf, April 2015.

● [10] D. Bisson, "DDoSCoin - An Incentive to Launch DDoS Attacks?", BleepingComputer, 2017. [Online]. Available: https://www.bleepingcomputer.com/news/security/ddoscoin-an-incentiveto-launch-ddos-attacks/. [Accessed: 15- Apr- 2017].

- [11] Z. Whittaker, "'Biggest ever' web attack on BBC actually wasn't even close | ZDNet", ZDNet, 2017. [Online]. Available: http://www.zdnet.com/article/tango-down-bbc-was-this-the-largest-ddosweb-attack/. [Accessed: 15- Apr- 2017].
- [12] "3 Famous DDoS Attacks", Cyberdefense Hub, 2017. [Online]. Available: http://www.cyberdefensehub.com/famous-ddos-attacks/. [Accessed: 15-Apr- 2017].
- $\bullet$  [13] 2017. [Online]. Available: https://www.researchgate.net/figure/275594356\_fig7\_Operation-of-a-droptail-queue-under-the-fluid-model-simulation. [Accessed: 15- Apr- 2017].
- [14] "3 Famous DDoS Attacks", Cyberdefense Hub, 2017. [Online]. Available: http://www.cyberdefensehub.com/famous-ddos-attacks/. [Accessed: 15-Apr- 2017].
- [15] "Forbes Welcome", Forbes.com, 2017. [Online]. Available: https://www.forbes.com/sites/louiscolumbus/2016/07/09/internet-ofthings-on-pace-to-replace-mobile-phones-as-most-connected-device-in-2018/#32c42b3d732c. [Accessed: 16- Apr- 2017].
- [16] "DDoS Attacks: Bigger, Stronger, Scarier", Symantec.com, 2017. [Online]. Available: https://www.symantec.com/connect/blogs/ddosattacks-bigger-stronger-scarier. [Accessed: 16- Apr- 2017].

### APPENDIX

### CODE LISTING DROPTAIL

################################## DropTail ############################

#Create a simulator object

set ns [new Simulator]

#Tell the simulator to use dynamic routing

#\$ns rtproto DV

#Open the nam trace file

set nf [open out.nam w]

\$ns namtrace-all \$nf

set fo [open outo.tr w]

set fi [open outi.tr w]

set f2 [open out2.tr w]

set f3 [open out3.tr w]

set f4 [open out4.tr w]

set f<sub>5</sub> [open out<sub>5</sub>.tr w]

set f6 [open out6.tr w] set f7 [open out7.tr w] set f8 [open out8.tr w] set during [open outfduring.tr w] set before [open outfbefore.tr w] set fafter [open outfafter.tr w]

#Define a 'finish' procedure

proc finish  $\{\}$  {

global ns nf fo fi f2 f3 f4 f5 f6 f7 f8 during before fafter

 \$ns flush-trace

#Close the trace file

close \$nf

#Close the output files

close sfo

close \$f1

close \$f2

#### close \$f3

close \$f4

close \$f5

close \$f6

close \$f7

close \$f8

close sduring

close shefore

close *sfafter* 

#Execute nam on the trace file

exec nam out.nam &

#Call xgraph to display the results

exec xgraph outo.tr out1.tr out2.tr out3.tr out4.tr out5.tr out6.tr out7.tr out8.tr -geometry 800x400 &

exit o

}

#Create nine nodes set Attacker [\$ns node] set Server [\$ns node] set Server2 [\$ns node] set Zombie1 [\$ns node] set Zombie2 [\$ns node] set Zombie3 [\$ns node] set Router [\$ns node] set Router2 [\$ns node] set Router3 [\$ns node] set Client1 [\$ns node]

set Client2 [\$ns node] set Client<sub>3</sub> [\$ns node] set Client4 [\$ns node] set Client<sub>5</sub> [\$ns node] set Client6 [\$ns node]

#### #Colors

\$Attacker color red \$Zombie1 color red \$Zombie2 color red \$Zombie3 color red \$Server color blue \$Server2 color blue \$Router color blue \$Router2 color blue \$Router3 color blue

#### # Labelling

\$ns at 0.0 "\$Attacker label Attacker" \$ns at 0.0 "\$Zombie1 label Zombie" \$ns at 0.0 "\$Zombie2 label Zombie" \$ns at 0.0 "\$Zombie3 label Zombie" \$ns at o.o "\$Server label Gateway" \$ns at 0.0 "\$Server2 label Server"

\$ns at o.o "\$Router label Router" \$ns at 0.0 "\$Router2 label Router" \$ns at 0.0 "\$Router3 label Router" \$ns at 0.0 "\$Client1 label client" \$ns at 0.0 "\$Client2 label client" \$ns at 0.0 "\$Client3 label client" \$ns at 0.0 "\$Client4 label client" \$ns at 0.0 "\$Client5 label client" \$ns at 0.0 "\$Client6 label client"

#### # Shape

\$Server shape square \$Server2 shape square \$Router shape hexagon \$Router2 shape hexagon \$Router3 shape hexagon

#### #Create links between the nodes

\$ns duplex-link \$Attacker \$Zombie1 10Mb 100ms DropTail \$ns duplex-link \$Attacker \$Zombie2 10Mb 100ms DropTail \$ns duplex-link \$Attacker \$Zombie3 10Mb 100ms DropTail \$ns duplex-link \$Zombie1 \$Router2 10Mb 100ms DropTail \$ns duplex-link \$Zombie2 \$Router2 10Mb 100ms DropTail

\$ns duplex-link \$Zombie3 \$Router2 10Mb 100ms DropTail \$ns duplex-link \$Router2 \$Server 10Mb 100ms DropTail \$ns duplex-link \$Router3 \$Server 10Mb 100ms DropTail \$ns duplex-link \$Server \$Router 10Mb 100ms DropTail \$ns duplex-link \$Server \$Server2 5Mb 100ms DropTail \$ns duplex-link \$Router \$Client1 10Mb 100ms DropTail \$ns duplex-link \$Router \$Client2 10Mb 100ms DropTail \$ns duplex-link \$Router \$Client3 10Mb 100ms DropTail \$ns duplex-link \$Router3 \$Client4 10Mb 100ms DropTail \$ns duplex-link \$Router3 \$Client5 10Mb 100ms DropTail \$ns duplex-link \$Router3 \$Client6 10Mb 100ms DropTail

#queue limit

#\$ns queue-limit \$Server \$Server 50

# Setting node position

\$ns duplex-link-op \$Attacker \$Zombie1 orient right-down \$ns duplex-link-op \$Attacker \$Zombie2 orient right \$ns duplex-link-op \$Attacker \$Zombie3 orient right-up \$ns duplex-link-op \$Zombie1 \$Router2 orient right-up \$ns duplex-link-op \$Zombie2 \$Router2 orient right \$ns duplex-link-op \$Zombie3 \$Router2 orient right-down \$ns duplex-link-op \$Router2 \$Server orient right \$ns duplex-link-op \$Server \$Router3 orient down

\$ns duplex-link-op \$Server \$Router orient right \$ns duplex-link-op \$Server \$Server2 orient up \$ns duplex-link-op \$Router \$Client1 orient right-down \$ns duplex-link-op \$Router \$Client2 orient right \$ns duplex-link-op \$Router \$Client3 orient right-up

\$ns duplex-link-op \$Router3 \$Client4 orient right-down \$ns duplex-link-op \$Router3 \$Client5 orient down \$ns duplex-link-op \$Router3 \$Client6 orient left-down

#Create a UDP agent and attach it to nodes set udpattacker [new Agent/UDP] \$ns attach-agent \$Attacker \$udpattacker set udpzi [new Agent/UDP] \$ns attach-agent \$Zombie1 \$udpz1 set udpz2 [new Agent/UDP] \$ns attach-agent \$Zombie2 \$udpz2 set udpz3 [new Agent/UDP] \$ns attach-agent \$Zombie3 \$udpz3 # set udpRouter [new Agent/UDP] # \$ns attach-agent \$Router \$udpRouter #=======================

# set udpRouter2 [new Agent/UDP]

# \$ns attach-agent \$Router2 \$udpRouter2 # set udpRouter3 [new Agent/UDP] # \$ns attach-agent \$Router3 \$udpRouter3 #========================= # set udpServer [new Agent/UDP] # \$ns attach-agent \$Server \$udpServer set udpc1 [new Agent/UDP] \$ns attach-agent \$Client1 \$udpc1 set udpc2 [new Agent/UDP] \$ns attach-agent \$Client2 \$udpc2 set udpc3 [new Agent/UDP] \$ns attach-agent \$Client3 \$udpc3 set udpc4 [new Agent/UDP] \$ns attach-agent \$Client4 \$udpc4 set udpc5 [new Agent/UDP] \$ns attach-agent \$Client5 \$udpc5 set udpc6 [new Agent/UDP] \$ns attach-agent \$Client6 \$udpc6

# Create a CBR traffic source and attach it to udp agents set cbro [new Application/Traffic/CBR] \$cbro set packetSize\_1000 \$cbr0 set rate\_ 0.2Mb \$cbro set interval\_o.2
\$cbr0 attach-agent \$udpattacker

set cbr1 [new Application/Traffic/CBR]

\$cbr1 set packetSize\_6000

\$cbr1 set rate\_ 2.4Mb;#ignored if interval is specified else interval = (packetsize\*8)/rate 

\$cbr1 set interval 0.02

\$cbr1 attach-agent \$udpz1

#interval = .01s/packet = 100packets/s, 3000  $*$  100 = 300000=.3MB/s  $*$  8 = 2.4 Mb/sec

# 2.4  $*$ 3 zombies = 7.2 Mb/s

set cbr2 [new Application/Traffic/CBR]

\$cbr2 set packetSize\_6000

\$cbr2 set rate\_ 2.4Mb

\$cbr2 set interval\_0.02

\$cbr2 attach-agent \$udpz2

set cbr3 [new Application/Traffic/CBR]

\$cbr3 set packetSize\_6000

\$cbr3 set rate\_ 2.4Mb

\$cbr3 set interval\_0.02

\$cbr3 attach-agent \$udpz3

# set cbr4 [new Application/Traffic/CBR]

# \$cbr4 set packetSize\_ 1000 # \$cbr4 set rate\_ o.2Mb

# \$cbr4 set interval\_0.2

# \$cbr4 attach-agent \$udpRouter

# set cbr5 [new Application/Traffic/CBR] # \$cbr5 set packetSize\_ 1000 # \$cbr5 set rate\_o.2Mb # \$cbr5 set interval\_ 0.2

# \$cbr5 attach-agent \$udpServer

set cbr6 [new Application/Traffic/CBR]

\$cbr6 set packetSize\_1000

\$cbr6 set rate\_ 0.2Mb

scbr6 set interval\_ 0.2

\$cbr6 attach-agent \$udpc1

# 8000 bits/packet,  $0.2$  s/packet,  $8000/0.2 = 40k$  bits/s,  $0.04$  Mbits/s

set cbr7 [new Application/Traffic/CBR]

\$cbr7 set packetSize\_1000

\$cbr7 set rate\_ 0.04Mb

\$cbr7 set interval\_ 0.2

\$cbr7 attach-agent \$udpc2

set cbr8 [new Application/Traffic/CBR]

\$cbr8 set packetSize\_1000 \$cbr8 set rate\_ 0.2Mb \$cbr8 set interval\_0.2 \$cbr8 attach-agent \$udpc3

set cbr9 [new Application/Traffic/CBR] \$cbr9 set packetSize\_1000 \$cbr9 set rate\_ 0.2Mb scbr9 set interval\_ 0.2 \$cbr9 attach-agent \$udpc4

set cbr10 [new Application/Traffic/CBR] \$cbr10 set packetSize\_1000 \$cbr10 set rate\_ 0.2Mb scbrio set interval\_o.2 \$cbr10 attach-agent \$udpc5

set cbr11 [new Application/Traffic/CBR] \$cbr11 set packetSize\_1000 \$cbr11 set rate \_o.2Mb \$cbr11 set interval 0.2 \$cbr11 attach-agent \$udpc6

#Create a Null agent (a traffic sink) and attach it

#set sinko [new Agent/Null] #\$ns attach-agent \$Server2 \$sinko

#for xgraph===================== set sinko [new Agent/LossMonitor] set sink1 [new Agent/LossMonitor] set sink2 [new Agent/LossMonitor] set sink3 [new Agent/LossMonitor] set sink4 [new Agent/LossMonitor] set sink5 [new Agent/LossMonitor] set sink6 [new Agent/LossMonitor] set sink7 [new Agent/LossMonitor] set sink8 [new Agent/LossMonitor]

# Agent/LossMonitor objects as traffic sinks, since they store the amount of bytes received, which can be used to calculate the bandwidth.

\$ns attach-agent \$Server2 \$sinko \$ns attach-agent \$Server2 \$sink1 \$ns attach-agent \$Server2 \$sink2 \$ns attach-agent \$Server2 \$sink3 \$ns attach-agent \$Server2 \$sink4 \$ns attach-agent \$Server2 \$sink5 \$ns attach-agent \$Server2 \$sink6 \$ns attach-agent \$Server2 \$sink7 \$ns attach-agent \$Server2 \$sink8 # set sink1 [new Agent/Null] # \$ns attach-agent \$Server2 \$sink1 # set sink2 [new Agent/Null] # \$ns attach-agent \$Server2 \$sink2 \$ns connect \$udpz1 \$sinko \$ns connect \$udpz2 \$sink1 \$ns connect \$udpz3 \$sink2 \$ns connect \$udpc1 \$sink3 \$ns connect \$udpc2 \$sink4 \$ns connect \$udpc3 \$sink5 \$ns connect \$udpc4 \$sink6 \$ns connect \$udpc5 \$sink7 \$ns connect \$udpc6 \$sink8

#===============================

#Color each flow id

#client 1-3 class

sudpc1 set class\_1

sudpc2 set class\_1

sudpc3 set class\_1

#client 4 -6 class

\$udpc4 set class\_ 3

\$udpc5 set class\_ 3

sudpc6 set class\_3

#zombie class

\$udpz1 set class\_ 2

\$udpz2 set class\_ 2

\$udpz3 set class\_2

\$ns color 1 Blue

\$ns color 3 Green

\$ns color 2 Red

set c\_1\_byte o

set c\_2\_byte o

set c\_3\_byte o

proc record {} {

global sinko sink1 sink2 sink3 sink4 sink5 sink6 sink7 sink8 fo f1 f2 f3 f4 f5 f6 f7 f8 during  $c_1$  byte before fafter  $c_2$  byte  $c_3$  byte

#Get an instance of the simulator

set ns [Simulator instance]

#Set the time after which the procedure should be called again

set time  $0.2$ 

#How many bytes have been received by the traffic sinks?

set bwo [\$sinko set bytes\_]

set bw1 [\$sink1 set bytes\_]

set bw2 [\$sink2 set bytes ]

set bw3 [\$sink3 set bytes\_]

set bw4 [\$sink4 set bytes\_]

set bw5 [\$sink5 set bytes\_]

set bw6 [\$sink6 set bytes\_]

set bw7 [\$sink7 set bytes\_]

set bw8 [\$sink8 set bytes\_]

#Get the current time

set now [\$ns now]

 $\#$ Calculate the bandwidth (in MBit/s) and write it to the files

puts \$fo "\$now [expr \$bwo/\$time\*8/1000000]"

puts  $$f_1$ " $$now [expr $bw1/stime*8/1000000]$ "

puts  $$f_2$  " $$now [expr $bw_2/$time*8/1000000]$ "

puts  $f_3$  "snow [expr sbw3/stime\*8/1000000]"

puts  $f_4$  "snow [expr sbw4/stime\*8/1000000]"

puts \$f5 "\$now [expr \$bw5/\$time\*8/1000000]" puts \$f6 "\$now [expr \$bw6/\$time\*8/1000000]" puts \$f7 "\$now [expr \$bw7/\$time\*8/1000000]" puts \$f8 "\$now [expr \$bw8/\$time\*8/1000000]"

# calculation

```
if \{\text{snow} > = 4.8\} {
      if \{snow <= 9.4\}\{set c_1_byte [expr {sc_1_byte + sbw8}]puts sduring "snow sc_1_byte "
      			 }
				}
if \{snow <= 4.8\}\{if \{\text{snow} > = 0.2\} {
      set c_2_byte [expr {sc_2_byte + sbw8}]puts $before "$now $c_2_byte "
      			 }
				}
```
if  $\{$ snow >= 9.4 $\}$  $\{$ 

```
if \{snow <= 14.0\}\{set c_3_byte [expr {sc_3_b}t + sbw8]puts $fafter "$now $c_3_byte "
     			 }
				}
```
#Reset the bytes\_values on the traffic sinks

\$sinko set bytes\_ o

\$sink1 set bytes\_ o

\$sink2 set bytes\_ o

\$sink3 set bytes\_ o

\$sink4 set bytes\_ o

\$sink5 set bytes\_ o

\$sink6 set bytes\_ o

\$sink7 set bytes\_ o

\$sink8 set bytes\_ o

#Re-schedule the procedure

 \$ns at [expr \$now+\$time] "record"

}

#Schedule events for the CBR agents

\$ns at 0.0 "record"

#\$ns at 0.3 "\$cbro start" #\$ns at 1.0 "\$cbr4 start" #\$ns at 1.0 "\$cbr5 start"

#start client traffic c1-c6 respectively \$ns at 0.2 "\$cbr6 start" \$ns at 0.2 "\$cbr7 start" \$ns at 0.2 "\$cbr8 start" \$ns at 0.2 "\$cbr9 start" \$ns at 0.2 "\$cbr10 start" \$ns at 0.2 "\$cbr11 start"

#start zombie traffic z1-z3 respectively \$ns at 4.8 "\$cbr1 start" \$ns at 4.8 "\$cbr2 start" \$ns at 4.8 "\$cbr3 start"

#stop zombies \$ns at 9.4 "\$cbr3 stop" \$ns at 9.4 "\$cbr2 stop" \$ns at 9.4 "\$cbr1 stop"

\$ns at 14.0 "\$cbr11 stop"

\$ns at 14.0 "\$cbr10 stop"

\$ns at 14.0 "\$cbr9 stop"

\$ns at 14.0 "\$cbr8 stop"

\$ns at 14.0 "\$cbr7 stop"

\$ns at 14.0 "\$cbr6 stop"

#\$ns at 4.5 "\$cbr5 stop"

#\$ns at 4.5 "\$cbr4 stop"

#\$ns at 4.5 "\$cbro stop"

#Call the finish procedure after 5 seconds of simulation time \$ns at 15.6 "finish"

#Run the simulation

\$ns run

# RED

################################## RED ###############################

#Create a simulator object

set ns [new Simulator]

#Tell the simulator to use dynamic routing #\$ns rtproto DV

#Open the nam trace file set nf [open out.nam w] \$ns namtrace-all \$nf

set fo [open outo.tr w]

set fi [open outi.tr w]

set f2 [open out2.tr w]

set f3 [open out3.tr w]

set f4 [open out4.tr w]

set f<sub>5</sub> [open out<sub>5</sub>.tr w]

set f6 [open out6.tr w]

set f7 [open out7.tr w]

set f8 [open out8.tr w]

set during [open outfduring.tr w]

set before [open outfbefore.tr w]

set fafter [open outfafter.tr w]

#Define a 'finish' procedure

## proc finish {} {

global ns nf fo fi f2 f3 f4 f5 f6 f7 f8 during before fafter

 \$ns flush-trace

#Close the trace file

close snf

#Close the output files

close \$fo

close *sfi* 

close sf2

close \$f3

close \$f4

close \$f5

### close **sf6**

close \$f7

close *sf8* 

close sduring

close sbefore

close sfafter

#Execute nam on the trace file

exec nam out.nam &

#Call xgraph to display the results

exec xgraph outo.tr out1.tr out2.tr out3.tr out4.tr out5.tr out6.tr out7.tr

## out8.tr -geometry 800x400 &

exit o

}

#Create nine nodes set Attacker [\$ns node] set Server [\$ns node] set Server2 [\$ns node] set Zombie1 [\$ns node] set Zombie2 [\$ns node] set Zombie3 [\$ns node] set Router [\$ns node] set Router2 [\$ns node] set Router3 [\$ns node] set Client1 [\$ns node] set Client2 [\$ns node] set Client3 [\$ns node] set Client4 [\$ns node] set Client<sub>5</sub> [\$ns node] set Client6 [\$ns node]

### #Colors

sAttacker color red

\$Zombie1 color red \$Zombie2 color red \$Zombie3 color red \$Server color blue \$Server2 color blue \$Router color blue \$Router2 color blue \$Router3 color blue

### # Labelling

\$ns at 0.0 "\$Attacker label Attacker" \$ns at 0.0 "\$Zombie1 label Zombie" \$ns at 0.0 "\$Zombie2 label Zombie" \$ns at 0.0 "\$Zombie3 label Zombie" \$ns at o.o "\$Server label Gateway" \$ns at 0.0 "\$Server2 label Server" \$ns at 0.0 "\$Router label Router" \$ns at 0.0 "\$Router2 label Router" \$ns at 0.0 "\$Router3 label Router" \$ns at 0.0 "\$Client1 label client" \$ns at 0.0 "\$Client2 label client" \$ns at 0.0 "\$Client3 label client" \$ns at 0.0 "\$Client4 label client" \$ns at 0.0 "\$Client5 label client"

\$ns at 0.0 "\$Client6 label client"

# Shape

\$Server shape square \$Server2 shape square \$Router shape hexagon \$Router2 shape hexagon \$Router3 shape hexagon

#Create links between the nodes

\$ns duplex-link \$Attacker \$Zombie1 10Mb 100ms RED \$ns duplex-link \$Attacker \$Zombie2 10Mb 100ms RED \$ns duplex-link \$Attacker \$Zombie3 10Mb 100ms RED \$ns duplex-link \$Zombie1 \$Router2 10Mb 100ms RED \$ns duplex-link \$Zombie2 \$Router2 10Mb 100ms RED \$ns duplex-link \$Zombie3 \$Router2 10Mb 100ms RED \$ns duplex-link \$Router2 \$Server 10Mb 100ms RED \$ns duplex-link \$Router3 \$Server 10Mb 100ms RED \$ns duplex-link \$Server \$Router 10Mb 100ms RED \$ns duplex-link \$Server \$Server2 5Mb 100ms RED \$ns duplex-link \$Router \$Client1 10Mb 100ms RED \$ns duplex-link \$Router \$Client2 10Mb 100ms RED \$ns duplex-link \$Router \$Client3 10Mb 100ms RED

PAGE XXIV

\$ns duplex-link \$Router3 \$Client4 10Mb 100ms RED \$ns duplex-link \$Router3 \$Client5 10Mb 100ms RED \$ns duplex-link \$Router3 \$Client6 10Mb 100ms RED

#queue limit

#\$ns queue-limit \$Server \$Server2 50

# Setting node position

\$ns duplex-link-op \$Attacker \$Zombie1 orient right-down \$ns duplex-link-op \$Attacker \$Zombie2 orient right \$ns duplex-link-op \$Attacker \$Zombie3 orient right-up \$ns duplex-link-op \$Zombie1 \$Router2 orient right-up \$ns duplex-link-op \$Zombie2 \$Router2 orient right \$ns duplex-link-op \$Zombie3 \$Router2 orient right-down \$ns duplex-link-op \$Router2 \$Server orient right \$ns duplex-link-op \$Server \$Router3 orient down \$ns duplex-link-op \$Server \$Router orient right \$ns duplex-link-op \$Server \$Server2 orient up \$ns duplex-link-op \$Router \$Client1 orient right-down \$ns duplex-link-op \$Router \$Client2 orient right \$ns duplex-link-op \$Router \$Client3 orient right-up

\$ns duplex-link-op \$Router3 \$Client4 orient right-down \$ns duplex-link-op \$Router3 \$Client5 orient down

\$ns duplex-link-op \$Router3 \$Client6 orient left-down

#Create a UDP agent and attach it to nodes set udpattacker [new Agent/UDP] \$ns attach-agent \$Attacker \$udpattacker set udpzi [new Agent/UDP] \$ns attach-agent \$Zombie1 \$udpz1 set udpz2 [new Agent/UDP] \$ns attach-agent \$Zombie2 \$udpz2 set udpz3 [new Agent/UDP] \$ns attach-agent \$Zombie3 \$udpz3 # set udpRouter [new Agent/UDP] # \$ns attach-agent \$Router \$udpRouter #======================= # set udpRouter2 [new Agent/UDP] # \$ns attach-agent \$Router2 \$udpRouter2 # set udpRouter3 [new Agent/UDP] # \$ns attach-agent \$Router3 \$udpRouter3 #========================= # set udpServer [new Agent/UDP] # \$ns attach-agent \$Server \$udpServer set udpci [new Agent/UDP] \$ns attach-agent \$Client1 \$udpc1

set udpc2 [new Agent/UDP] \$ns attach-agent \$Client2 \$udpc2 set udpc3 [new Agent/UDP] \$ns attach-agent \$Client3 \$udpc3 set udpc4 [new Agent/UDP] \$ns attach-agent \$Client4 \$udpc4 set udpc5 [new Agent/UDP] \$ns attach-agent \$Client5 \$udpc5 set udpc6 [new Agent/UDP] \$ns attach-agent \$Client6 \$udpc6

# Create a CBR traffic source and attach it to udp agents set cbro [new Application/Traffic/CBR] \$cbro set packetSize\_1000 \$cbr0 set rate\_ 0.2Mb \$cbro set interval 0.2 \$cbro attach-agent \$udpattacker

set cbr1 [new Application/Traffic/CBR]

\$cbr1 set packetSize\_6000

 $\text{sebru set rate}_2$ .4Mb;#ignored if interval is specified else interval = (packetsize\*8)/rate 

scbr1 set interval 0.02

\$cbr1 attach-agent \$udpz1

#interval = .01s/packet = 100packets/s, 3000  $*$  100 = 300000=.3MB/s  $*$  8 = 2.4 Mb/sec

# 2.4  $*$ 3 zombies = 7.2 Mb/s

set cbr2 [new Application/Traffic/CBR]

\$cbr2 set packetSize\_6000

\$cbr2 set rate\_ 2.4Mb

\$cbr2 set interval\_ 0.02

\$cbr2 attach-agent \$udpz2

set cbr3 [new Application/Traffic/CBR]

\$cbr3 set packetSize\_6000

\$cbr3 set rate\_ 2.4Mb

\$cbr3 set interval\_0.02

\$cbr3 attach-agent \$udpz3

# set cbr4 [new Application/Traffic/CBR]

# \$cbr4 set packetSize\_ 1000

# \$cbr4 set rate\_ o.2Mb

# \$cbr4 set interval\_ 0.2

# \$cbr4 attach-agent \$udpRouter

# set cbr5 [new Application/Traffic/CBR] # \$cbr5 set packetSize\_ 1000 # \$cbr5 set rate\_ 0.2Mb

# \$cbr5 set interval\_ 0.2 # \$cbr5 attach-agent \$udpServer

set cbr6 [new Application/Traffic/CBR] \$cbr6 set packetSize\_1000 \$cbr6 set rate\_ 0.2Mb \$cbr6 set interval\_o.2 \$cbr6 attach-agent \$udpc1 # 8000 bits/packet,  $0.2$  s/packet,  $8000/0.2 = 40k$  bits/s,  $0.04$  Mbits/s set cbr7 [new Application/Traffic/CBR] \$cbr7 set packetSize\_1000 \$cbr7 set rate\_ 0.04Mb \$cbr7 set interval\_0.2 \$cbr7 attach-agent \$udpc2

set cbr8 [new Application/Traffic/CBR] \$cbr8 set packetSize\_1000 \$cbr8 set rate\_ 0.2Mb \$cbr8 set interval 0.2 \$cbr8 attach-agent \$udpc3

set cbr9 [new Application/Traffic/CBR] \$cbr9 set packetSize\_1000 \$cbr9 set rate\_ 0.2Mb

\$cbr9 set interval\_0.2

\$cbr9 attach-agent \$udpc4

set cbr10 [new Application/Traffic/CBR] \$cbr10 set packetSize\_1000 \$cbr10 set rate\_ 0.2Mb \$cbr10 set interval 0.2 \$cbr10 attach-agent \$udpc5

set cbrii [new Application/Traffic/CBR] \$cbr11 set packetSize\_1000 \$cbr11 set rate\_ 0.2Mb \$cbr11 set interval\_0.2 \$cbr11 attach-agent \$udpc6

#Create a Null agent (a traffic sink) and attach it #set sinko [new Agent/Null] #\$ns attach-agent \$Server2 \$sinko

#for xgraph===================== set sinko [new Agent/LossMonitor] set sink1 [new Agent/LossMonitor] set sink2 [new Agent/LossMonitor] set sink3 [new Agent/LossMonitor]

set sink4 [new Agent/LossMonitor] set sink5 [new Agent/LossMonitor] set sink6 [new Agent/LossMonitor] set sink7 [new Agent/LossMonitor] set sink8 [new Agent/LossMonitor]

# Agent/LossMonitor objects as traffic sinks, since they store the amount of bytes received, which can be used to calculate the bandwidth.

\$ns attach-agent \$Server2 \$sinko \$ns attach-agent \$Server2 \$sink1 \$ns attach-agent \$Server2 \$sink2 \$ns attach-agent \$Server2 \$sink3 \$ns attach-agent \$Server2 \$sink4 \$ns attach-agent \$Server2 \$sink5 \$ns attach-agent \$Server2 \$sink6 \$ns attach-agent \$Server2 \$sink7 \$ns attach-agent \$Server2 \$sink8

# set sink1 [new Agent/Null] # \$ns attach-agent \$Server2 \$sink1 # set sink2 [new Agent/Null] # \$ns attach-agent \$Server2 \$sink2 \$ns connect \$udpz1 \$sinko \$ns connect \$udpz2 \$sink1

\$ns connect \$udpz3 \$sink2 \$ns connect \$udpc1 \$sink3 \$ns connect \$udpc2 \$sink4 \$ns connect \$udpc3 \$sink5 \$ns connect \$udpc4 \$sink6 \$ns connect \$udpc5 \$sink7 \$ns connect \$udpc6 \$sink8

#===============================

#Color each flow id

#client 1-3 class

sudpc1 set class\_1

sudpc2 set class\_1

sudpc3 set class\_1

#client 4-6 class

\$udpc4 set class\_ 3

\$udpc5 set class\_ 3

\$udpc6 set class\_ 3

#zombie class

sudpz1 set class\_2

sudpz2 set class\_2

\$udpz3 set class\_2

\$ns color 1 Blue

\$ns color 3 Green

\$ns color 2 Red

set c\_1\_byte o

set c\_2\_byte o

set c\_3\_byte o

proc record {} {

global sinko sink1 sink2 sink3 sink4 sink5 sink6 sink7 sink8 fo ft f2 f3 f4 f5 f6 f7 f8 during  $c_1$ \_byte before fafter  $c_2$ \_byte  $c_3$ \_byte

#Get an instance of the simulator

set ns [Simulator instance]

#Set the time after which the procedure should be called again

set time o.2

#How many bytes have been received by the traffic sinks?

set bwo [\$sinko set bytes\_]

set bw1 [\$sink1 set bytes\_]

set bw2 [\$sink2 set bytes\_]

set bw3 [\$sink3 set bytes\_]

set bw4 [\$sink4 set bytes\_]

set bw5 [\$sink5 set bytes\_]

set bw6 [\$sink6 set bytes\_]

set bw7 [\$sink7 set bytes\_]

set bw8 [\$sink8 set bytes\_]

#Get the current time

set now [\$ns now]

#Calculate the bandwidth (in MBit/s) and write it to the files

puts \$fo "\$now [expr \$bwo/\$time\*8/1000000]"

puts  $$f_1$  " $$now [expr $b(w1/$time*8/1000000]$ "

puts \$f2 "\$now [expr \$bw2/\$time\*8/1000000]"

puts \$f3 "\$now [expr \$bw3/\$time\*8/1000000]"

puts \$f4 "\$now [expr \$bw4/\$time\*8/1000000]"

puts \$f5 "\$now [expr \$bw5/\$time\*8/1000000]"

puts \$f6 "\$now [expr \$bw6/\$time\*8/1000000]" puts \$f7 "\$now [expr \$bw7/\$time\*8/1000000]" puts \$f8 "\$now [expr \$bw8/\$time\*8/1000000]"

# calculation

if  $\{$ snow >= 4.8 $\}$  $\{$ 

```
if \{snow <= 9.4\} {
      set c_1_byte [expr {sc_1_byte + sbw8}]puts $during "$now $c_1_byte "
      			 }
				}
if \{snow <= 4.8\}\{if \{\text{snow} > = 0.2\} {
      set c_2_byte [expr {sc_2_byte + sbw8}]puts $before "$now $c_2_byte "
      			 }
				}
if \{\text{snow} >= 9.4\} {
      if \{\text{snow} <= 14.0\} {
      set c_3_byte [expr {sc_3_byte + sbw8}]puts $fafter "$now $c_3_byte "
      			 }
				}
```
#Reset the bytes\_values on the traffic sinks

 \$sink0 set bytes\_ 0

\$sink1 set bytes\_o

\$sink2 set bytes\_ o

## \$sink3 set bytes\_ o

\$sink4 set bytes\_ o

\$sink5 set bytes\_o

## \$sink6 set bytes\_ o

\$sink7 set bytes\_ o

\$sink8 set bytes\_ o

#Re-schedule the procedure

 \$ns at [expr \$now+\$time] "record"

## }

#Schedule events for the CBR agents

```
$ns	at	0.0	"record"
```
#\$ns at 0.3 "\$cbro start"

#\$ns at 1.0 "\$cbr4 start"

#\$ns at 1.0 "\$cbr5 start"

#start client traffic c1-c6 respectively \$ns at 0.2 "\$cbr6 start" \$ns at 0.2 "\$cbr7 start"

\$ns at 0.2 "\$cbr8 start" \$ns at 0.2 "\$cbr9 start" \$ns at 0.2 "\$cbr10 start" \$ns at 0.2 "\$cbr11 start"

#start zombie traffic z1-z3 respectively \$ns at 4.8 "\$cbr1 start" \$ns at 4.8 "\$cbr2 start" \$ns at 4.8 "\$cbr3 start"

#stop zombies \$ns at 9.4 "\$cbr3 stop" \$ns at 9.4 "\$cbr2 stop" \$ns at 9.4 "\$cbr1 stop"

\$ns at 14.0 "\$cbr11 stop" \$ns at 14.0 "\$cbr10 stop" \$ns at 14.0 "\$cbr9 stop" \$ns at 14.0 "\$cbr8 stop" \$ns at 14.0 "\$cbr7 stop" \$ns at 14.0 "\$cbr6 stop" #\$ns at 4.5 "\$cbr5 stop" #\$ns at 4.5 "\$cbr4 stop"

#\$ns at 4.5 "\$cbro stop"

#Call the finish procedure after 5 seconds of simulation time \$ns at 15.6 "finish"

#Run the simulation

\$ns run

# SFQ

################################## RED ###############################

#Create a simulator object

set ns [new Simulator]

#Tell the simulator to use dynamic routing

#\$ns rtproto DV

#Open the nam trace file

set nf [open out.nam w] \$ns namtrace-all \$nf

set fo [open outo.tr w]

set  $\operatorname{fi}$  [open outi.tr w]

set f2 [open out2.tr w]

set f3 [open out3.tr w]

set f<sub>4</sub> [open out4.tr w]

set  $f_5$  [open out $5$ .tr w]

set f6 [open out6.tr w]

set f7 [open out7.tr w]

set f8 [open out8.tr w]

set during [open outfduring.tr w]

set before [open outfbefore.tr w]

set fafter [open outfafter.tr w]

#Define a 'finish' procedure

proc finish {} {

global ns nf fo fi f2 f3 f4 f5 f6 f7 f8 during before fafter

 \$ns flush-trace

#Close the trace file

close snf

#Close the output files

close \$fo

close *sfi* 

close \$f2

## close \$f3

close \$f4

close \$f5

# close **sf6**

close  $sf7$ 

close \$f8

close sduring

close sbefore

close sfafter

#Execute nam on the trace file

exec nam out.nam &

#Call xgraph to display the results

exec xgraph outo.tr out1.tr out2.tr out3.tr out4.tr out5.tr out6.tr out7.tr out8.tr -geometry 800x400 &

exit o

}

#Create nine nodes

set Attacker [\$ns node]

set Server [\$ns node] set Server2 [\$ns node] set Zombie1 [\$ns node] set Zombie2 [\$ns node] set Zombie3 [\$ns node] set Router [\$ns node] set Router2 [\$ns node] set Router3 [\$ns node] set Client1 [\$ns node] set Client2 [\$ns node] set Client3 [\$ns node] set Client4 [\$ns node] set Client<sub>5</sub> [\$ns node] set Client6 [\$ns node]

## #Colors

\$Attacker color red \$Zombie1 color red \$Zombie2 color red \$Zombie3 color red \$Server color blue \$Server2 color blue \$Router color blue \$Router2 color blue

### \$Router3 color blue

#### # Labelling

\$ns at 0.0 "\$Attacker label Attacker" \$ns at 0.0 "\$Zombie1 label Zombie" \$ns at 0.0 "\$Zombie2 label Zombie" \$ns at 0.0 "\$Zombie3 label Zombie" \$ns at o.o "\$Server label Gateway" \$ns at 0.0 "\$Server2 label Server" \$ns at 0.0 "\$Router label Router" \$ns at 0.0 "\$Router2 label Router" \$ns at o.o "\$Router3 label Router" \$ns at 0.0 "\$Client1 label client" \$ns at 0.0 "\$Client2 label client" \$ns at 0.0 "\$Client3 label client" \$ns at 0.0 "\$Client4 label client" \$ns at 0.0 "\$Client5 label client" \$ns at 0.0 "\$Client6 label client"

### # Shape

\$Server shape square \$Server2 shape square \$Router shape hexagon \$Router2 shape hexagon

### #Create links between the nodes

\$ns duplex-link \$Attacker \$Zombie1 10Mb 100ms RED \$ns duplex-link \$Attacker \$Zombie2 10Mb 100ms RED \$ns duplex-link \$Attacker \$Zombie3 10Mb 100ms RED \$ns duplex-link \$Zombie1 \$Router2 10Mb 100ms RED \$ns duplex-link \$Zombie2 \$Router2 10Mb 100ms RED \$ns duplex-link \$Zombie3 \$Router2 10Mb 100ms RED \$ns duplex-link \$Router2 \$Server 10Mb 100ms RED \$ns duplex-link \$Router3 \$Server 10Mb 100ms RED \$ns duplex-link \$Server \$Router 10Mb 100ms RED \$ns duplex-link \$Server \$Server2 5Mb 100ms RED \$ns duplex-link \$Router \$Client1 10Mb 100ms RED \$ns duplex-link \$Router \$Client2 10Mb 100ms RED \$ns duplex-link \$Router \$Client3 10Mb 100ms RED \$ns duplex-link \$Router3 \$Client4 10Mb 100ms RED \$ns duplex-link \$Router3 \$Client5 10Mb 100ms RED \$ns duplex-link \$Router3 \$Client6 10Mb 100ms RED

#queue limit

#\$ns queue-limit \$Server \$Server2 50

### # Setting node position

\$ns duplex-link-op \$Attacker \$Zombie1 orient right-down \$ns duplex-link-op \$Attacker \$Zombie2 orient right \$ns duplex-link-op \$Attacker \$Zombie3 orient right-up \$ns duplex-link-op \$Zombie1 \$Router2 orient right-up \$ns duplex-link-op \$Zombie2 \$Router2 orient right \$ns duplex-link-op \$Zombie3 \$Router2 orient right-down \$ns duplex-link-op \$Router2 \$Server orient right \$ns duplex-link-op \$Server \$Router3 orient down \$ns duplex-link-op \$Server \$Router orient right \$ns duplex-link-op \$Server \$Server2 orient up \$ns duplex-link-op \$Router \$Client1 orient right-down \$ns duplex-link-op \$Router \$Client2 orient right \$ns duplex-link-op \$Router \$Client3 orient right-up

\$ns duplex-link-op \$Router3 \$Client4 orient right-down \$ns duplex-link-op \$Router3 \$Client5 orient down \$ns duplex-link-op \$Router3 \$Client6 orient left-down

#Create a UDP agent and attach it to nodes set udpattacker [new Agent/UDP] \$ns attach-agent \$Attacker \$udpattacker set udpzi [new Agent/UDP]
\$ns attach-agent \$Zombie1 \$udpz1 set udpz2 [new Agent/UDP] \$ns attach-agent \$Zombie2 \$udpz2 set udpz3 [new Agent/UDP] \$ns attach-agent \$Zombie3 \$udpz3 # set udpRouter [new Agent/UDP] # \$ns attach-agent \$Router \$udpRouter #======================= # set udpRouter2 [new Agent/UDP] # \$ns attach-agent \$Router2 \$udpRouter2 # set udpRouter3 [new Agent/UDP] # \$ns attach-agent \$Router3 \$udpRouter3 #========================= # set udpServer [new Agent/UDP] # \$ns attach-agent \$Server \$udpServer set udpc1 [new Agent/UDP] \$ns attach-agent \$Client1 \$udpc1 set udpc2 [new Agent/UDP] \$ns attach-agent \$Client2 \$udpc2 set udpc3 [new Agent/UDP] \$ns attach-agent \$Client3 \$udpc3 set udpc4 [new Agent/UDP] \$ns attach-agent \$Client4 \$udpc4 set udpc5 [new Agent/UDP]

\$ns attach-agent \$Client5 \$udpc5 set udpc6 [new Agent/UDP] \$ns attach-agent \$Client6 \$udpc6

# Create a CBR traffic source and attach it to udp agents set cbro [new Application/Traffic/CBR] \$cbro set packetSize\_ 1000 scbro set rate \_o.2Mb \$cbro set interval 0.2 \$cbro attach-agent \$udpattacker

set cbr1 [new Application/Traffic/CBR]

\$cbr1 set packetSize\_6000

\$cbr1 set rate\_ 2.4Mb;#ignored if interval is specified else interval = (packetsize\*8)/rate 

scbr1 set interval 0.02

\$cbr1 attach-agent \$udpz1

#interval = .01s/packet = 100packets/s, 3000  $*$  100 = 300000=.3MB/s  $*$  8 = 2.4 Mb/sec

# 2.4  $*$ 3 zombies = 7.2 Mb/s

set cbr2 [new Application/Traffic/CBR]

\$cbr2 set packetSize\_6000

\$cbr2 set rate\_ 2.4Mb

\$cbr2 set interval\_ 0.02

\$cbr2 attach-agent \$udpz2

set cbr3 [new Application/Traffic/CBR] \$cbr3 set packetSize\_6000 \$cbr3 set rate\_ 2.4Mb \$cbr3 set interval\_ 0.02 \$cbr3 attach-agent \$udpz3

# set cbr4 [new Application/Traffic/CBR] # \$cbr4 set packetSize\_ 1000 # \$cbr4 set rate\_ o.2Mb # \$cbr4 set interval\_ 0.2 # \$cbr4 attach-agent \$udpRouter

# set cbr5 [new Application/Traffic/CBR] # \$cbr5 set packetSize\_ 1000 # \$cbr5 set rate\_ 0.2Mb # \$cbr5 set interval\_ 0.2 # \$cbr5 attach-agent \$udpServer

set cbr6 [new Application/Traffic/CBR] \$cbr6 set packetSize\_1000 \$cbr6 set rate\_ 0.2Mb \$cbr6 set interval\_0.2

\$cbr6 attach-agent \$udpc1

# 8000 bits/packet ,  $o.2 s/packet$ ,  $8000/o.2 = 40k bits/s$ ,  $o.04 Mbits/s$ set cbr7 [new Application/Traffic/CBR] \$cbr7 set packetSize\_1000 \$cbr7 set rate\_ 0.04Mb \$cbr7 set interval\_ 0.2 \$cbr7 attach-agent \$udpc2

set cbr8 [new Application/Traffic/CBR] \$cbr8 set packetSize\_1000 \$cbr8 set rate \_o.2Mb \$cbr8 set interval\_o.2 \$cbr8 attach-agent \$udpc3

set cbr9 [new Application/Traffic/CBR] \$cbr9 set packetSize\_1000 \$cbr9 set rate\_ 0.2Mb scbr9 set interval\_ 0.2 \$cbr9 attach-agent \$udpc4

set cbr10 [new Application/Traffic/CBR] \$cbr10 set packetSize\_1000 \$cbr10 set rate\_ 0.2Mb \$cbr10 set interval\_0.2

\$cbr10 attach-agent \$udpc5

set cbrii [new Application/Traffic/CBR] \$cbr11 set packetSize\_1000 \$cbr11 set rate \_o.2Mb scbrii set interval 0.2 \$cbr11 attach-agent \$udpc6

#Create a Null agent (a traffic sink) and attach it #set sinko [new Agent/Null] #\$ns attach-agent \$Server2 \$sinko

#for xgraph===================== set sinko [new Agent/LossMonitor] set sink1 [new Agent/LossMonitor] set sink2 [new Agent/LossMonitor] set sink3 [new Agent/LossMonitor] set sink4 [new Agent/LossMonitor] set sink5 [new Agent/LossMonitor] set sink6 [new Agent/LossMonitor] set sink7 [new Agent/LossMonitor] set sink8 [new Agent/LossMonitor]

# Agent/LossMonitor objects as traffic sinks, since they store the amount of bytes received, which can be used to calculate the bandwidth.

\$ns attach-agent \$Server2 \$sinko \$ns attach-agent \$Server2 \$sink1 \$ns attach-agent \$Server2 \$sink2 \$ns attach-agent \$Server2 \$sink3 \$ns attach-agent \$Server2 \$sink4 \$ns attach-agent \$Server2 \$sink5 \$ns attach-agent \$Server2 \$sink6 \$ns attach-agent \$Server2 \$sink7 \$ns attach-agent \$Server2 \$sink8

# set sink1 [new Agent/Null] # \$ns attach-agent \$Server2 \$sink1 # set sink2 [new Agent/Null] # \$ns attach-agent \$Server2 \$sink2 \$ns connect \$udpz1 \$sink0 \$ns connect \$udpz2 \$sink1 \$ns connect \$udpz3 \$sink2 \$ns connect \$udpc1 \$sink3 \$ns connect \$udpc2 \$sink4 \$ns connect \$udpc3 \$sink5 \$ns connect \$udpc4 \$sink6 \$ns connect \$udpc5 \$sink7 \$ns connect \$udpc6 \$sink8

#===============================

#Color each flow id

#client 1-3 class

sudpc1 set class\_1

sudpc2 set class\_1

sudpc3 set class\_1

#client 4-6 class

\$udpc4 set class\_ 3

\$udpc5 set class\_3

\$udpc6 set class\_ 3

#zombie class

\$udpz1 set class\_ 2

\$udpz2 set class\_ 2

\$udpz3 set class\_2

\$ns color 1 Blue

\$ns color 3 Green

\$ns color 2 Red

set c\_1\_byte o set  $c_2$ \_byte o set  $c_3$ \_byte o

proc record  $\{\}\$ 

```
global sinko sink1 sink2 sink3 sink4 sink5 sink6 sink7 sink8 fo f1 f2 f3 f4 f5 f6
f7 f8 during c_1_byte before fafter c_2_byte c_3_byte
```
#Get an instance of the simulator

set ns [Simulator instance]

#Set the time after which the procedure should be called again

set time o.2

#How many bytes have been received by the traffic sinks?

set bwo [\$sinko set bytes\_]

set bw1 [\$sink1 set bytes\_]

set bw2 [\$sink2 set bytes\_]

set bw3 [\$sink3 set bytes\_]

set bw4 [\$sink4 set bytes\_]

set bw5 [\$sink5 set bytes\_]

set bw6 [\$sink6 set bytes\_]

set bw7 [\$sink7 set bytes\_]

set bw8 [\$sink8 set bytes\_]

#Get the current time

set now [\$ns now]

#Calculate the bandwidth (in MBit/s) and write it to the files puts \$fo "\$now [expr \$bwo/\$time\*8/1000000]" puts  $$f_1$  " $$now [expr sbw1/stime*8/1000000]$ " puts  $$f2$  "snow [expr sbw2/stime\*8/1000000]" puts  $f_3$  "snow [expr sbw3/stime\*8/1000000]" puts \$f4 "\$now [expr \$bw4/\$time\*8/1000000]" puts \$f5 "\$now [expr \$bw5/\$time\*8/1000000]" puts \$f6 "\$now [expr \$bw6/\$time\*8/1000000]" puts \$f7 "\$now [expr \$bw7/\$time\*8/1000000]" puts \$f8 "\$now [expr \$bw8/\$time\*8/1000000]"

# calculation

```
if \{snow >= 4.8\} {
      if \{snow <= 9.4\} {
      set c_1_byte [expr {sc_1_byte + sbw8}]puts sduring "snow sc_1_byte "
      			 }
				}
```

```
if \{snow <= 4.8\} {
      if \{snow >= 0.2\} {
      set c_2_byte [expr {sc_2_b}yte + sbw8]puts $before "$now $c_2_byte "
      			 }
				}
if \{snow >= 9.4\}\{if \{\text{snow} <= 14.0\} {
      set c_3_byte [expr {sc_3_byte + sbw8}]puts $fafter "$now $c_3_byte "
      			 }
				}
```
#Reset the bytes\_values on the traffic sinks

 \$sink0 set bytes\_ 0

\$sink1 set bytes\_ o

\$sink2 set bytes\_ o

\$sink3 set bytes\_ o

\$sink4 set bytes\_ o

\$sink5 set bytes\_ o

\$sink6 set bytes\_ o

\$sink7 set bytes\_ o \$sink8 set bytes\_o #Re-schedule the procedure \$ns at [expr \$now+\$time] "record" }

#Schedule events for the CBR agents

\$ns at 0.0 "record"

#\$ns at 0.3 "\$cbro start"

#\$ns at 1.0 "\$cbr4 start"

#\$ns at 1.0 "\$cbr5 start"

#start client traffic c1-c6 respectively

\$ns at 0.2 "\$cbr6 start"

\$ns at 0.2 "\$cbr7 start"

\$ns at 0.2 "\$cbr8 start"

\$ns at 0.2 "\$cbr9 start"

\$ns at 0.2 "\$cbr10 start"

\$ns at 0.2 "\$cbr11 start"

#start zombie traffic z1-z3 respectively \$ns at 4.8 "\$cbr1 start"

\$ns at 4.8 "\$cbr2 start" \$ns at 4.8 "\$cbr3 start"

#stop zombies

\$ns at 9.4 "\$cbr3 stop" \$ns at 9.4 "\$cbr2 stop" \$ns at 9.4 "\$cbr1 stop"

\$ns at 14.0 "\$cbr11 stop" \$ns at 14.0 "\$cbr10 stop" \$ns at 14.0 "\$cbr9 stop" \$ns at 14.0 "\$cbr8 stop" \$ns at 14.0 "\$cbr7 stop" \$ns at 14.0 "\$cbr6 stop" #\$ns at 4.5 "\$cbr5 stop" #\$ns at 4.5 "\$cbr4 stop"

#\$ns at 4.5 "\$cbro stop"

#Call the finish procedure after 5 seconds of simulation time \$ns at 15.6 "finish"

#Run the simulation

#### \$ns run

## ##################################SFQ########################### ########

#Create a simulator object

set ns [new Simulator]

#Tell the simulator to use dynamic routing

#\$ns rtproto DV

#Open the nam trace file

set nf [open out.nam w]

\$ns namtrace-all \$nf

set fo [open outo.tr w]

set fi [open outi.tr w]

set  $f_2$  [open out 2.tr w]

set f3 [open out3.tr w]

set f4 [open out4.tr w]

set f5 [open out5.tr w]

set f6 [open out6.tr w]

set f7 [open out7.tr w]

set f8 [open out8.tr w]

set during [open outfduring.tr w]

set before [open outfbefore.tr w]

set fafter [open outfafter.tr w]

#Define a 'finish' procedure

proc finish {} {

global ns nf fo fi f2 f3 f4 f5 f6 f7 f8 during before fafter

 \$ns flush-trace

#Close the trace file

close \$nf

#Close the output files

close \$fo

close \$f1

close  $$f2$ 

## close \$f3

close \$f4

close \$f5

close \$f6

close  $sf7$ 

close \$f8

close sduring

close shefore

close sfafter

#Execute nam on the trace file

exec nam out.nam &

#Call xgraph to display the results

exec xgraph outo.tr out1.tr out2.tr out3.tr out4.tr out5.tr out6.tr out7.tr out8.tr -geometry 800x400 &

exit o

}

```
#Create nine nodes
set Attacker [$ns node]
set Server [$ns node]
set Server2 [$ns node]
set Zombie1 [$ns node]
set Zombie2 [$ns node]
set Zombie3 [$ns node]
set Router [$ns node]
set Router2 [$ns node]
set Router3 [$ns node]
```
set Client1 [\$ns node] set Client2 [\$ns node] set Client3 [\$ns node] set Client4 [\$ns node] set Client<sub>5</sub> [\$ns node] set Client6 [\$ns node]

### #Colors

\$Attacker color red \$Zombie1 color red \$Zombie2 color red \$Zombie3 color red \$Server color blue \$Server2 color blue \$Router color blue \$Router2 color blue \$Router3 color blue

### # Labelling

\$ns at 0.0 "\$Attacker label Attacker" \$ns at 0.0 "\$Zombie1 label Zombie" \$ns at 0.0 "\$Zombie2 label Zombie" \$ns at 0.0 "\$Zombie3 label Zombie" \$ns at o.o "\$Server label Gateway"

\$ns at o.o "\$Server2 label Server" \$ns at o.o "\$Router label Router" \$ns at 0.0 "\$Router2 label Router" \$ns at 0.0 "\$Router3 label Router" \$ns at 0.0 "\$Client1 label client" \$ns at 0.0 "\$Client2 label client" \$ns at 0.0 "\$Client3 label client" \$ns at 0.0 "\$Client4 label client" \$ns at 0.0 "\$Client5 label client" \$ns at 0.0 "\$Client6 label client"

### # Shape

\$Server shape square \$Server2 shape square \$Router shape hexagon \$Router2 shape hexagon \$Router3 shape hexagon

#Create links between the nodes \$ns duplex-link \$Attacker \$Zombie1 10Mb 100ms SFQ \$ns duplex-link \$Attacker \$Zombie2 10Mb 100ms SFQ \$ns duplex-link \$Attacker \$Zombie3 10Mb 100ms SFQ \$ns duplex-link \$Zombie1 \$Router2 10Mb 100ms SFQ

\$ns duplex-link \$Zombie2 \$Router2 10Mb 100ms SFQ \$ns duplex-link \$Zombie3 \$Router2 10Mb 100ms SFQ \$ns duplex-link \$Router2 \$Server 10Mb 100ms SFQ \$ns duplex-link \$Router3 \$Server 10Mb 100ms SFQ \$ns duplex-link \$Server \$Router 10Mb 100ms SFQ \$ns duplex-link \$Server \$Server2 5Mb 100ms SFQ \$ns duplex-link \$Router \$Client1 10Mb 100ms SFQ \$ns duplex-link \$Router \$Client2 10Mb 100ms SFQ \$ns duplex-link \$Router \$Client3 10Mb 100ms SFQ \$ns duplex-link \$Router3 \$Client4 10Mb 100ms SFQ \$ns duplex-link \$Router3 \$Client5 10Mb 100ms SFQ \$ns duplex-link \$Router3 \$Client6 10Mb 100ms SFQ

#queue limit

#\$ns queue-limit \$Server \$Server 50

### # Setting node position

\$ns duplex-link-op \$Attacker \$Zombie1 orient right-down \$ns duplex-link-op \$Attacker \$Zombie2 orient right \$ns duplex-link-op \$Attacker \$Zombie3 orient right-up \$ns duplex-link-op \$Zombie1 \$Router2 orient right-up \$ns duplex-link-op \$Zombie2 \$Router2 orient right \$ns duplex-link-op \$Zombie3 \$Router2 orient right-down \$ns duplex-link-op \$Router2 \$Server orient right

\$ns duplex-link-op \$Server \$Router3 orient down \$ns duplex-link-op \$Server \$Router orient right \$ns duplex-link-op \$Server \$Server2 orient up \$ns duplex-link-op \$Router \$Client1 orient right-down \$ns duplex-link-op \$Router \$Client2 orient right \$ns duplex-link-op \$Router \$Client3 orient right-up

\$ns duplex-link-op \$Router3 \$Client4 orient right-down \$ns duplex-link-op \$Router3 \$Client5 orient down \$ns duplex-link-op \$Router3 \$Client6 orient left-down

#Create a UDP agent and attach it to nodes set udpattacker [new Agent/UDP] \$ns attach-agent \$Attacker \$udpattacker set udpzi [new Agent/UDP] \$ns attach-agent \$Zombie1 \$udpz1 set udpz2 [new Agent/UDP] \$ns attach-agent \$Zombie2 \$udpz2 set udpz3 [new Agent/UDP] \$ns attach-agent \$Zombie3 \$udpz3 # set udpRouter [new Agent/UDP] # \$ns attach-agent \$Router \$udpRouter

#=======================

# set udpRouter2 [new Agent/UDP] # \$ns attach-agent \$Router2 \$udpRouter2 # set udpRouter3 [new Agent/UDP] # \$ns attach-agent \$Router3 \$udpRouter3 #========================= # set udpServer [new Agent/UDP] # \$ns attach-agent \$Server \$udpServer set udpc1 [new Agent/UDP] \$ns attach-agent \$Client1 \$udpc1 set udpc2 [new Agent/UDP] \$ns attach-agent \$Client2 \$udpc2 set udpc3 [new Agent/UDP] \$ns attach-agent \$Client3 \$udpc3 set udpc4 [new Agent/UDP] \$ns attach-agent \$Client4 \$udpc4 set udpc<sub>5</sub> [new Agent/UDP] \$ns attach-agent \$Client5 \$udpc5 set udpc6 [new Agent/UDP] \$ns attach-agent \$Client6 \$udpc6

# Create a CBR traffic source and attach it to udp agents set cbro [new Application/Traffic/CBR] \$cbro set packetSize\_ 1000 \$cbr0 set rate\_ 0.2Mb

\$cbro set interval\_o.2

# \$cbr0 attach-agent \$udpattacker

set cbr1 [new Application/Traffic/CBR]

\$cbr1 set packetSize\_6000

\$cbr1 set rate\_ 2.4Mb;#ignored if interval is specified else interval = (packetsize\*8)/rate 

\$cbr1 set interval 0.02

\$cbr1 attach-agent \$udpz1

```
#interval = .01s/packet = 100packets/s, 3000 * 100 = 300000=.3MB/s * 8 = 2.4
Mb/sec
```

```
# 2.4 *3 zombies = 7.2 Mb/s
```
set cbr2 [new Application/Traffic/CBR]

\$cbr2 set packetSize\_6000

\$cbr2 set rate\_ 2.4Mb

\$cbr2 set interval\_0.02

\$cbr2 attach-agent \$udpz2

set cbr3 [new Application/Traffic/CBR]

\$cbr3 set packetSize\_6000

\$cbr3 set rate\_ 2.4Mb

\$cbr3 set interval\_0.02

\$cbr3 attach-agent \$udpz3

# set cbr4 [new Application/Traffic/CBR] # \$cbr4 set packetSize\_ 1000 # \$cbr4 set rate\_o.2Mb # \$cbr4 set interval\_ 0.2

# \$cbr4 attach-agent \$udpRouter

# set cbr5 [new Application/Traffic/CBR]

# \$cbr5 set packetSize\_1000

# \$cbr5 set rate\_ 0.2Mb

# \$cbr5 set interval\_ 0.2

# \$cbr5 attach-agent \$udpServer

set cbr6 [new Application/Traffic/CBR] \$cbr6 set packetSize\_1000 \$cbr6 set rate\_ 0.2Mb \$cbr6 set interval 0.2 \$cbr6 attach-agent \$udpc1 # 8000 bits/packet , 0.2 s/packet , 8000/0.2 = 40k bits/s , 0.04 Mbits/s set cbr7 [new Application/Traffic/CBR] \$cbr7 set packetSize\_1000 \$cbr7 set rate\_ 0.04Mb scbr7 set interval\_ 0.2 \$cbr7 attach-agent \$udpc2

set cbr8 [new Application/Traffic/CBR] \$cbr8 set packetSize\_1000 \$cbr8 set rate\_ 0.2Mb \$cbr8 set interval 0.2 \$cbr8 attach-agent \$udpc3

set cbr9 [new Application/Traffic/CBR] \$cbr9 set packetSize\_1000 \$cbr9 set rate\_ 0.2Mb scbr9 set interval\_ 0.2 \$cbr9 attach-agent \$udpc4

set cbr10 [new Application/Traffic/CBR] \$cbr10 set packetSize\_1000 \$cbr10 set rate\_ 0.2Mb \$cbr10 set interval 0.2 \$cbr10 attach-agent \$udpc5

set cbr11 [new Application/Traffic/CBR] \$cbr11 set packetSize\_1000 \$cbr11 set rate \_o.2Mb scbr11 set interval\_ 0.2 \$cbr11 attach-agent \$udpc6

#Create a Null agent (a traffic sink) and attach it #set sinko [new Agent/Null] #\$ns attach-agent \$Server2 \$sinko

#for xgraph===================== set sinko [new Agent/LossMonitor] set sink1 [new Agent/LossMonitor] set sink2 [new Agent/LossMonitor] set sink3 [new Agent/LossMonitor] set sink4 [new Agent/LossMonitor] set sink5 [new Agent/LossMonitor] set sink6 [new Agent/LossMonitor] set sink7 [new Agent/LossMonitor] set sink8 [new Agent/LossMonitor]

# Agent/LossMonitor objects as traffic sinks, since they store the amount of bytes received, which can be used to calculate the bandwidth.

\$ns attach-agent \$Server2 \$sinko \$ns attach-agent \$Server2 \$sink1 \$ns attach-agent \$Server2 \$sink2 \$ns attach-agent \$Server2 \$sink3 \$ns attach-agent \$Server2 \$sink4 \$ns attach-agent \$Server2 \$sink5 \$ns attach-agent \$Server2 \$sink6 \$ns attach-agent \$Server2 \$sink7

# \$ns attach-agent \$Server2 \$sink8

# set sink1 [new Agent/Null] # \$ns attach-agent \$Server2 \$sink1 # set sink2 [new Agent/Null] # \$ns attach-agent \$Server2 \$sink2 \$ns connect \$udpz1 \$sinko \$ns connect \$udpz2 \$sink1 \$ns connect \$udpz3 \$sink2 \$ns connect \$udpc1 \$sink3 \$ns connect \$udpc2 \$sink4 \$ns connect \$udpc3 \$sink5 \$ns connect \$udpc4 \$sink6 \$ns connect \$udpc5 \$sink7 \$ns connect \$udpc6 \$sink8

#===============================

#Color each flow id

#client 1 - 3 class

sudpc1 set class\_1

\$udpc2 set class\_1

\$udpc3 set class\_1

#client 4 -6 class

\$udpc4 set class\_ 3

\$udpc5 set class\_ 3

\$udpc6 set class\_3

#zombie class

\$udpz1 set class\_ 2

\$udpz2 set class\_ 2

\$udpz3 set class\_ 2

\$ns color 1 Blue

\$ns color 3 Green

\$ns color 2 Red

set c\_1\_byte o

set c\_2\_byte o

set c\_3\_byte o

proc record {} {

```
global sinko sink1 sink2 sink3 sink4 sink5 sink6 sink7 sink8 fo f1 f2 f3 f4 f5 f6
f7 f8 during c_1_byte before fafter c_2_byte c_3_byte
```
#Get an instance of the simulator

set ns [Simulator instance]

#Set the time after which the procedure should be called again

set time 0.2

#How many bytes have been received by the traffic sinks?

set bwo [\$sinko set bytes\_]

set bw1 [\$sink1 set bytes\_]

set bw2 [\$sink2 set bytes\_]

set bw3 [\$sink3 set bytes\_]

set bw4 [\$sink4 set bytes\_]

set bw5 [\$sink5 set bytes\_]

set bw6 [\$sink6 set bytes\_]

set bw7 [\$sink7 set bytes\_]

set bw8 [\$sink8 set bytes\_]

#Get the current time

set now [\$ns now]

#Calculate the bandwidth (in MBit/s) and write it to the files

puts \$fo "\$now [expr \$bwo/\$time\*8/1000000]"

puts  $$f_1$ " $$now [expr $bw1/$time*8/1000000]$ "

puts  $$f_2$  " $$now [expr $bw_2/$time*8/1000000]$ "

puts  $f_3$  "snow [expr sbw3/stime\*8/1000000]"

puts  $f_4$  "snow [expr sbw4/stime\*8/1000000]" puts  $f_5$  "snow [expr sbw5/stime\*8/1000000]" puts \$f6 "\$now [expr \$bw6/\$time\*8/1000000]" puts \$f7 "\$now [expr \$bw7/\$time\*8/1000000]" puts \$f8 "\$now [expr \$bw8/\$time\*8/1000000]"

# calculation

```
if \{snow >= 4.8\} {
      if \{\text{snow} <= 9.4\} {
      set c_1_byte [expr {sc_1_byte + sbw8}]puts sduring "snow sc_1_byte "
      			 }
				}
```

```
if \{snow <= 4.8\} {
     if \{snow >= 0.2\} {
     set c_2_byte [expr {sc_2_byte + sbw8}]puts $before "$now $c_2_byte "
     			 }
				}
```

```
if \{snow >= 9.4\}\{if \{snow <= 14.0\}\{set c_3_byte [expr {sc_3_byte + sbw8}]puts $fafter "$now $c_3_byte "
     			 }
				}
```
#Reset the bytes\_values on the traffic sinks

\$sinko set bytes\_ o

\$sink1 set bytes\_ o

 \$sink2 set bytes\_ 0

\$sink3 set bytes\_ o

\$sink4 set bytes\_ o

\$sink5 set bytes\_ o

\$sink6 set bytes\_ o

\$sink7 set bytes\_ o

\$sink8 set bytes\_ o

#Re-schedule the procedure

 \$ns at [expr \$now+\$time] "record"

}

#Schedule events for the CBR agents

\$ns at o.o "record"

#\$ns at 0.3 "\$cbro start" #\$ns at 1.0 "\$cbr4 start" #\$ns at 1.0 "\$cbr5 start"

#start client traffic c1-c6 respectively

\$ns at 0.2 "\$cbr6 start"

\$ns at 0.2 "\$cbr7 start"

\$ns at 0.2 "\$cbr8 start"

\$ns at 0.2 "\$cbr9 start"

\$ns at 0.2 "\$cbr10 start"

\$ns at 0.2 "\$cbr11 start"

#start zombie traffic z1-z3 respectively

\$ns at 4.8 "\$cbr1 start"

\$ns at 4.8 "\$cbr2 start"

\$ns at 4.8 "\$cbr3 start"

#stop zombies

\$ns at 9.4 "\$cbr3 stop"

\$ns at 9.4 "\$cbr2 stop"

\$ns at 9.4 "\$cbr1 stop"

\$ns at 14.0 "\$cbr11 stop"

\$ns at 14.0 "\$cbr10 stop"

\$ns at 14.0 "\$cbr9 stop"

\$ns at 14.0 "\$cbr8 stop"

\$ns at 14.0 "\$cbr7 stop"

\$ns at 14.0 "\$cbr6 stop"

#\$ns at 4.5 "\$cbr5 stop"

#\$ns at 4.5 "\$cbr4 stop"

#\$ns at 4.5 "\$cbro stop"

#Call the finish procedure after 5 seconds of simulation time \$ns at 15.6 "finish"

#Run the simulation

\$ns run